# **Pregled in hitri začetek**

## **Predstavitev zunanjosti telefona**

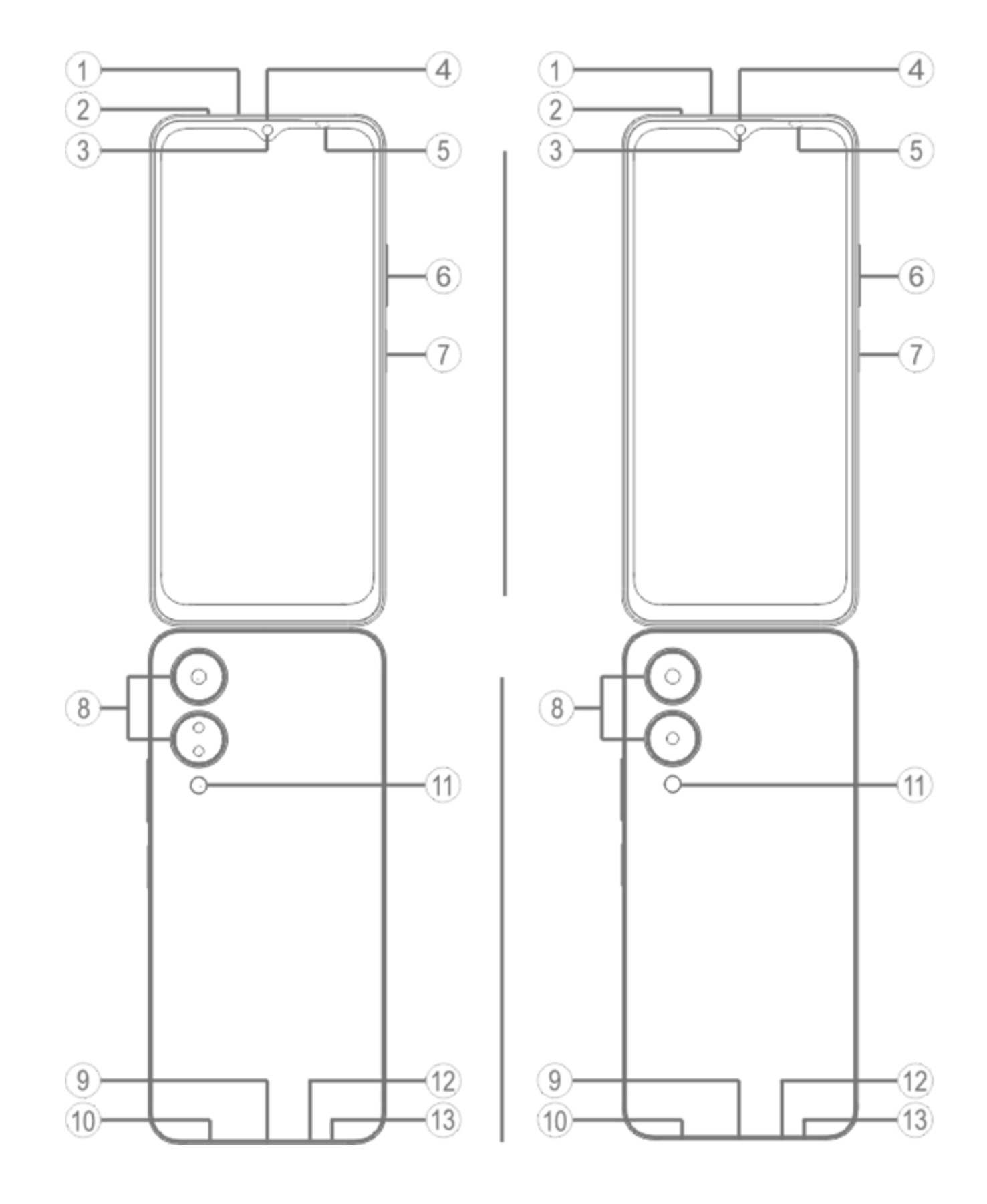

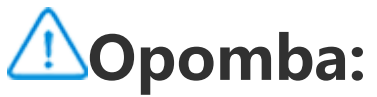

Glede na model telefona lahko obstajajo nekatere razlike. Slike so v teh navodilih prikazane samo za informativne namene. Glejte dejanski izdelek, ki se uporablja.

#### **Predstavitev tipk in pripomočkov**

1. **⑤ Senzor ambientalne svetlobe in senzor bližine**: Samodejno zaznajte intenzivnost ambientalne svetlobe in prilagodite svetlost

zaslona glede na ambientalno svetlobo.

Ko opravljate telefonske klice, to tipalo samodejno zazna razdaljo med vami in vašim telefonom. Če ste preblizu telefona, se zaslon izklopi, da se prepreči nenamerna sprožitev nekaterih funkcij. Tipalo je neaktivno v načinu slušalk in prostoročnih klicev. Običajno je, da lučka na vrhu zaslona kratko utripne, ko vzpostavljate ali opravljate telefonski klic. To pomeni, da infrardeča lučka na zaslonu deluje.

2. **⑥ Tipka za glasnost**: Glasnost lahko prilagodite z gumboma za glasnost.

3. **③ Sprednja kamera/⑧ Zadnja kamera**: Posnamete lahko fotografije in videoposnetke.

4. **④ Sprejemnik**: Pri klicu v telefonu lahko klicatelja poslušate prek sprejemnika.

5. **⑦ Tipka za vklop in senzor prstnega odtisa**: Pridržite gumb za vklop v načinu izklopa, da vklopite mobilni telefon.

Gumb za vklop ima funkcijo prepoznavanja prstnih odtisov, ki jo lahko namesto gesla uporabite za odklepanje telefona.

### **Opomba:**

Če telefona ne morete uporabljati normalno, istočasno pritisnite **Tipka za vklop** in **Tipka za glasnost -** za več kot 10 sekund, da vsiljeno znova zaženete napravo.

6. **② Ležišče za kartico SIM**: Namestite/odstranite kartice.

7. **① Odprtina za izmet kartice SIM**: Vstavite orodje za izmet v luknjico in ga pritiskajte, dokler se pladenj za kartice ne izvrže, ter nato odstranite pladenj za kartice.

#### 8. ⑫ **Glavni mikrofon/③ Sekundarni mikrofon**: Prenesite zvok, ko opravljate klice.

#### 9. ⑪ **Bliskavica**: Vir svetilke.

#### 10. **⑩ Zvočnik**: Predvajanje zvoka.

11. **⑨ Priključek USB**: Telefon lahko z drugimi napravami, kot je polnilnik ali računalnik, povežete prek kabla za podatke.

12. ⑬ **Priključek za slušalke**: Slušalke lahko povežete s telefonom prek priključka za slušalke.

## **Namestitev in priprava**

**Postopek namestitve kartice SIM**

**Opomba: V skladu s potrebami v vaši regiji ali potrebami operaterja imate morda telefon z eno ali telefon z dvema karticama SIM, pri čemer razlike med obema različicama niso zajete v celoti v navodilih. Slike so v teh navodilih prikazane samo za informativne namene in se lahko razlikujejo od slik za vaš telefon.**

1. Vstavite orodje za izmet v luknjico in ga pritiskajte, dokler se pladenj za kartice ne izvrže, ter nato odstranite pladenj za kartice.

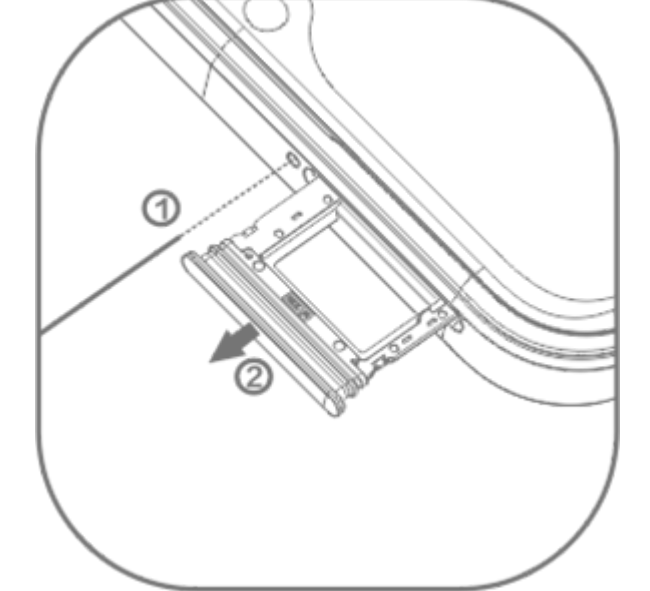

Ta telefon podpira priljubljeno izmenjavo nano kartic (SIM1/SIM2). Ko je telefon vklopljen, lahko samodejno prepozna nano kartico (SIM1/SIM2), ko vstavite kartico.

Ta telefon podpira nano kartico (SIM1/SIM2).

#### 2. Upoštevajte smer puščice, prikazano v diagramu, in postavite poševni kot kartice SIM v poševni kot pladnja.

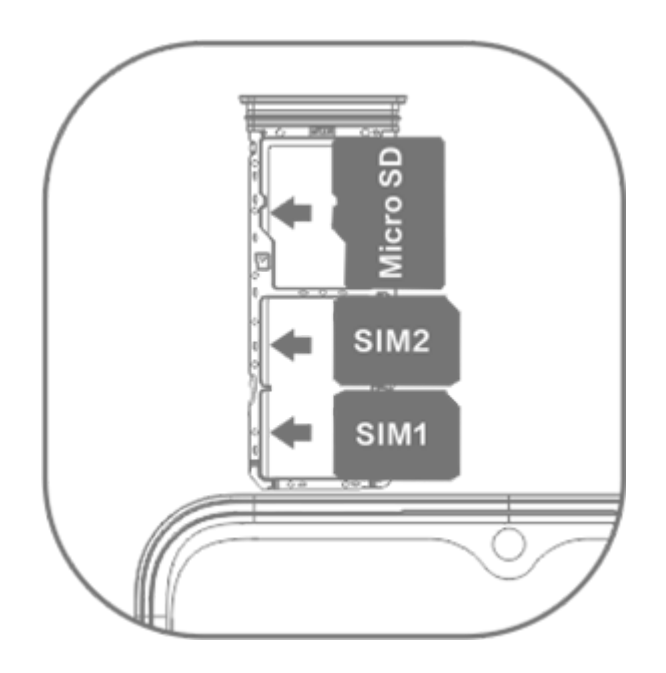

3. Zagotovite, da je zaslon na dotik obrnjen navzgor, in upoštevajte smer puščice, da namestite pladenj (z nano kartico) v telefon.

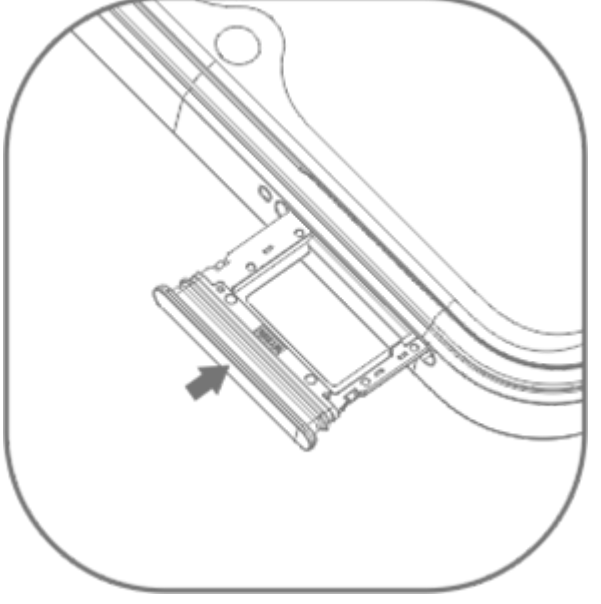

### **Opomba:**

1. Pokrova na zadnji strani ni mogoče odstraniti, da ne poškodujete naprave. 2. Kartico SIM vstavite v pladenj za kartice in nato vstavite pladenj za kartice v telefon. Kartice SIM ne smete vstaviti neposredno v telefon. 3. Priporočamo, da kartic SIM ne prirežete sami. Če se nano kartica (SIM1/SIM2) ne prilega, se obrnite na operaterja, da jo zamenja za standardno nano kartico. 4. Ta telefon podpira funkcijo »dve kartici SIM, dve stanji pripravljenosti, eno geslo«, kar pomeni, da glasovnih ali podatkovnih storitev ni mogoče istočasno uporabljati na obeh karticah. Ko je klic vzpostavljen na eni kartici SIM, druga ne more opravljati ali sprejemati klicev. Klicateljem, ki vas pokličejo na drugo kartico, se predvaja zvočno sporočilo »Številka, ki ste jo poklicali, ne deluje« ali »Številka, ki ste jo poklicali, trenutno ni na voljo. Poskusite znova pozneje.« Ko ena kartica SIM uporablja podatkovno povezavo, druga ne more uporabljati podatkovnih storitev. V zgornjem primeri istočasna uporaba ni mogoča zaradi funkcije »dve kartici SIM, dve stanji pripravljenosti, eno geslo« v tem telefonu in ni povezana z operaterjevim omrežjem. Ta telefon podpira samo funkcijo »eno geslo«, ker je zasnovan za uporabo z enim čipom, ki lahko znatno podaljša čas pripravljenosti in zmanjša porabo energije. Priporočamo, da se obrnete na lokalnega operaterja in ga prosite, naj omogoči storitve, kot so »Opomnik za neodgovorjene klice«, »Opomnik za dohodne klice« in »Tajnica«, da boste prejemali opomnike za neodgovorjene klice.

#### **Priključitev slušalk**

Priključite vtič za slušalke v vtičnico za slušalke na telefonu in se prepričajte, da je vtič za slušalke vstavljen v celoti.

### **Polnjenje telefona**

En konec kabla za podatke priključite v vrata USB na telefonu, drugi konec pa priključite v polnilnik ali združljivo napravo. Telefon se bo začel polniti. Ko je polnjenje končano, izključite telefon iz polnilnika ali združljive naprave in izvlecite vtič polnilnika iz vtičnice.

Priporočljivo je, da napravo polnite vsaj 30 minut, preden jo prvič vklopite.

### **Opomba**

Uporabite kabel za podatke in polnilnik, ki je bil priložen telefonu.

#### **Antena**

Ta telefon je opremljen z vgrajeno anteno. Ne dotikajte se antene, ko oddaja ali sprejema signale. Če se dotaknete antene, to morda vpliva na kakovost komunikacije, povzroči večjo porabo energije pri delovanju telefona, kot je potrebna, in skrajša življenjsko dobo baterije. Antena je znotraj kroga, označenega s pikčastimi črtami. Ko imate telefon v roki, ne prekrivajte tega območja, kot je prikazano na spodnji sliki:

A. Antena za GPS/Wi-Fi/Bluetooth; B/C. Komunikacijska antena.

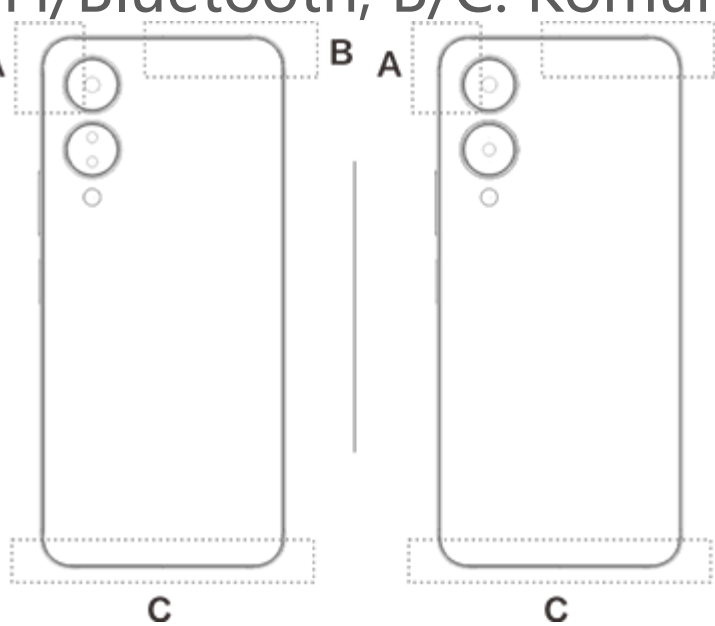

в

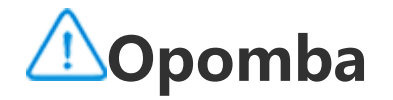

Slike so v teh navodilih prikazane samo za informativne namene in se lahko razlikujejo od slik za vaš telefon. Preverite v telefonu.

## **Ikone in obvestila v vrstici stanja**

### **Pomen ikon stanja**

V vrstici stanja na vrhu zaslona je nekaj osnovnih podatkov o stanju telefona, vključno s podatki o moči signala, sistemskem času in energiji baterije.

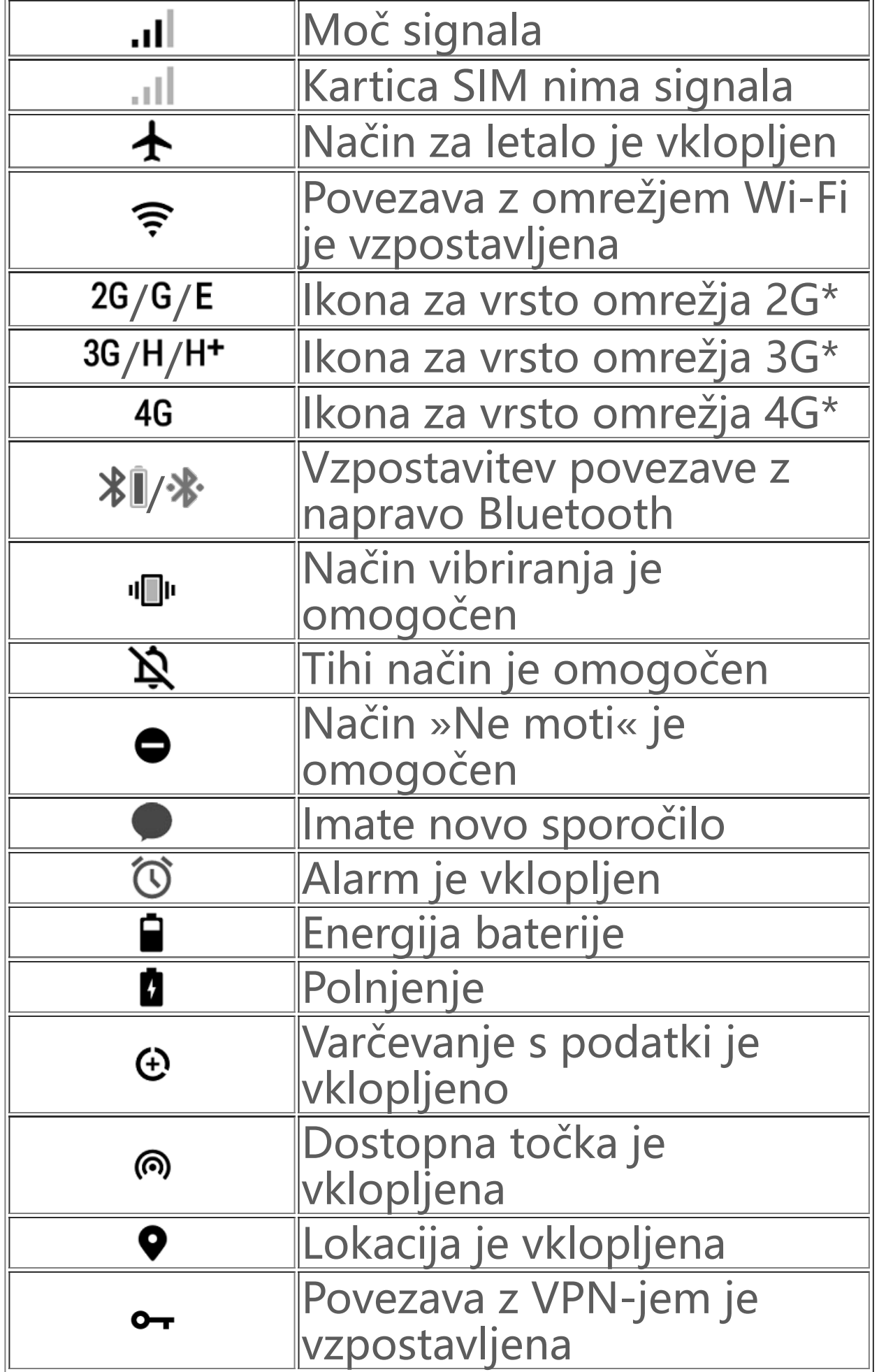

#### **Opomba:**

Simbol omrežja je prikazan, da ste obveščeni o trenutnih operaterjih in omrežnih nastavitvah.

### **Ogled obvestil**

Ko prejmete obvestilo o novem dogodku, je njegova vsebina prikazana v vrstici stanja. Za ogled podrobnosti lahko povlečete navzdol po vrstici stanja in se dotaknete obvestila.

## **O začetnem zaslonu**

Ko v telefonu ni odprta nobena aplikacija, je prikazan začetni zaslon. Ta naprava podpira več začetnih zaslonov. Povlecite levo ali desno, da preklopite med temi začetnimi zasloni. Povlecite navzgor na začetnem zaslonu, da si ogledate vse aplikacije v telefonu.

#### **Spreminjanje nastavitev začetnega zaslona**

Pridržite prazno območje na začetnem zaslonu, da spremenite nastavitve začetnega zaslona, dodate pripomočke ali izberete ozadje.

#### **Iskanje na začetnem zaslonu**

Dotaknite se Googlove iskalne vrstice in vnesite, kar želite poiskati.

#### **Dodajanje aplikacij na začetni zaslon**

V predalu z aplikacijami se dotaknite aplikacije in jo povlecite na poljubno mesto.

#### **Središče za nadzor**

Z vrha zaslona povlecite navzdol, da odprete središče za nadzor, v katerem se lahko dotaknete ikone, da hitro omogočite ali onemogočite funkcijo, za katero je uporabljena zadevna ikona.

# **Aplikacije na začetnem zaslonu**

## **iManager**

iManager lahko učinkovito počisti neželene datoteke iz telefona ter zagotovi varnost telefona in različna orodja za upravljanje, s katerimi je uporaba telefona preprostejša.

#### **Upravljanje telefona**

**Optimizacija**: Preverite stanje telefona, optimizirajte telefon z enim dotikom in si oglejte priporočene optimizacije za izboljšanje delovanja telefona.

**Čiščenje pomnilnika**: Preglejte in očistite predpomnilnik z enim dotikom. Ta funkcija zagotavlja tudi prilagojena priporočila za čiščenje elementov na podlagi vaše uporabe telefona in vključuje več posebnih orodij za čiščenje, ki olajšajo čiščenje pomnilnika v shrambi telefona.

**Varnostni pregled**: Z enim dotikom zaznajte ranljivosti sistema, viruse, trojanske konje, zlonamerno programsko opremo, tvegana omrežja in druga varnostna tveganja, tako da jih boste lahko pravočasno obravnavali. iManager izvaja tudi varnostne preglede aplikacij v ozadju, da sproti zaščiti telefon.

**Spremljanje podatkov**: Oglejte si skupno porabo mobilnih podatkov ali podatkov prek omrežja Wi-Fi ali porabo za posamezno aplikacijo. Dotaknite se aplikacije, da ji dovolite ali ne dovolite uporabo mobilnih podatkov v ozadju.

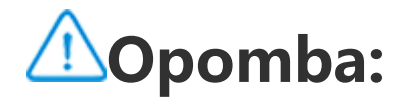

Operater lahko uveljavi način izračuna podatkovnega prometa, ki se razlikuje od načina, ki je uveljavljen v vaši napravi.

**Aplikacije in obvestila**: Konfigurirajte obvestila aplikacij in dovoljenja zanje.

Več nastavitev: Na domači strani aplikacije iManager se dotaknite možnosti  $\bullet$ , da odprete stran z nastavitvami, na kateri lahko prilagodite podrobne nastavitve aplikacije iManager in si ogledate več informacij.

### **Orodja za pripomočke**

Za boljšo uporabniško izkušnjo je na voljo več orodij za pripomočke (kot sta orodji za zasebnost in varnost).

## **Kamera**

**Opomba: Odvisno od modela naprave, zahteve operaterja, države ali regije in drugih dejavnikov vaša naprava morda ne podpira te aplikacije ali morda podpira le nekatere funkcije te aplikacije. Glejte dejansko napravo. Za več informacij se obrnite na prodajalca ali ponudnika storitve.**

S kamero lahko kjer koli in kadar koli posnamete fotografije in videoposnetke čudovitih trenutkov v življenju.

#### **Odpiranje kamere**

Za odpiranje kamere: · Na začetnem zaslonu se dotaknite ikone za kamero. · Na zaklenjenem zaslonu pridržite ikono za kamero in nato povlecite navzgor.

### **Fotografiranje**

Za fotografiranje:

· Odprite kamero in se dotaknite gumba zaslonke.

· Odprite kamero, izberite način za fotografiranje in pritisnite gumb za glasnost.

### **Snemanje več fotografij v hitrem zaporedju**

Odprite kamero, izberite način za fotografiranje in pridržite gumb zaslonke. Število posnetih zajetih fotografij bo prikazano na zaslonu. Sprostite gumb zaslonke, da ustavite fotografiranje.

#### **Snemanje videoposnetka**

Za snemanje videoposnetka:

· Odprite kamero in se dotaknite gumba za videoposnetek. Znova se dotaknite gumba za videoposnetek, da ustavite snemanje in shranite videoposnetek.

· Odprite kamero, izberite način za videoposnetek in pritisnite gumb za glasnost. Znova pritisnite gumb za glasnost, da ustavite snemanje in shranite videoposnetek.

### **Ogled posnete fotografije ali videoposnetka**

Dotaknite se slike v spodnjem levem kotu, da si ogledate posneto fotografijo ali videoposnetek.

### **Preklop med sprednjo in zadnjo kamero**

Če želite preklopiti med sprednjo in zadnjo kamero, se dotaknite ikone stikala ob gumbu zaslonke.

### **Spreminjanje načina kamere**

Odprite kamero, povlecite levo ali desno po zaslonu ali se ga dotaknite, da izberete želeni način.

### **Funkcije za dostopnost**

Odprite kamero in na vrhu zaslona vklopite ali izklopite funkcije za dostopnost.

Bliskavica: Dotaknite se ikone bliskavice, da prilagodite način bliskavice.

HDR: Kadar fotografirate v okoljih z močno osvetlitvijo od zadaj ali velikim kontrastom med svetlimi in temnimi območji, vklopite način HDR, da izboljšate sence in poudarite podrobnosti.

Dotaknite se možnosti  $\Omega$ , da prilagodite podrobne nastavitve kamere.

Dotaknite se možnosti  $\overline{10}$ ,  $\overline{1}$ ,  $\overline{1}$ , da prikažete ali skrijete linije za okvirjanje.

Dotaknite se možnosti  $\overline{Q}$ > ", da izberete možnost samosprožilca (kot je »Izklopljeno« ali »3 s«).

Dotaknite se možnosti  $\overline{\textbf{Q}}$ ,  $\blacksquare$ , da izberete želeno velikost okvirja.

## **Opomba:**

Nekatere funkcije se lahko razlikujejo glede na model naprave. Preverite v telefonu.

## **Albumi**

Oglejte si fotografije in videoposnetke, ki ste jih posneli, ter različne slike, ki so shranjene v napravi za shranjevanje.

### **Diaprojekcija**

2. V vmesniku **Albumi** odprite mapo, dotaknite se možnosti Ø ali pridržite fotografijo ali videoposnetek, da odprete način za urejanje,

1. V vmesniku **Fotografije** odprite fotografijo ali videoposnetek in se dotaknite možnosti **> Diaprojekcija**. 2. V vmesniku **Albumi** odprite fotografijo ali videoposnetek v mapi in se dotaknite možnosti **> Diaprojekcija**.

#### **Skupna raba ali brisanje fotografij ali videoposnetkov**

1. V vmesniku **Fotografije** se dotaknite možnosti Ø ali pridržite fotografijo ali videoposnetek, da odprete način za urejanje, oglejte si eno ali več fotografij ali videoposnetkov in se dotaknite možnosti  $\leq$  / $\blacksquare$ .

oglejte si eno ali več fotografij ali videoposnetkov in se dotaknite možnosti  $\leq/\blacksquare$ .

#### **Obnovitev ali trajni izbris izbrisane fotografije ali videoposnetka**

Odprite vmesnik »Albumi«, dotaknite se možnosti **Nedavno izbrisano** in upoštevajte naslednja navodila:

1. Pridržite, da izberete fotografijo ali videoposnetek, in se nato dotaknite možnosti : da obnovite ali trajno izbrišete fotografijo ali videoposnetek.

V vmesniku **Fotografije** ali **Albumi** odprite sliko in se dotaknite možnosti ∕, da uredite sliko.

2. Odprite fotografijo ali videoposnetek in nato izberite, ali želite obnoviti ali trajno izbrisati fotografijo ali videoposnetek.

· Na začetnem zaslonu povlecite navzgor. Prikazal se bo seznam vseh aplikacij v telefonu. V iskalno polje vnesite izraz **Računalo**, da hitro poiščete in odprete računalo.

### **Opomba:**

Če želite uporabiti to funkcijo, je treba v telefonu vklopiti možnost **Nedavno** izbrisano. Izbrisane fotografije in videoposnetki bodo nato začasno shranjeni v mapo **Nedavno izbrisano** in se bodo po nekem času trajno izbrisali.

### **Urejanje slik**

## **Računalo**

Računalo je mogoče za izvajanje osnovnih in naprednih izračunov uporabljati v več načinih.

#### **Odpiranje računala**

Za dostop do računala:

· Z vrha zaslona povlecite navzdol, da odprete središče za nadzor, in

se v njem dotaknite možnosti **E**, da odprete računalo.

### **Zamenjava računala**

V aplikaciji Računalo lahko po potrebi zamenjate računalo.

· : Telefon privzeto uporablja osnovno računalo, ki ga lahko uporabite za izvajanje preprostih aritmetičnih izračunov.

· Dotaknite se možnosti  $\left[\frac{rx}{\epsilon n}\right]$ , da preklopite v znanstveno računalo, ki vključuje napredne operaterje in funkcije.

 $\cdot$  Dotaknite se možnosti  $\mathbf{\Omega}$ , da si ogledate zgodovino izračunov osnovnega ali znanstvenega računala.

· Dotaknite se možnosti , da preklopite v računalo za pretvorbo valut, ki se lahko uporabi za pretvorbo menjalnih tečajev.

Dotaknite se možnosti , da začnete snemanje. Dotaknite se možnosti ", da začasno zaustavite snemanje. Dotaknite se možnosti , da ustavite in shranite snemanje. 
I označuje časovno točko.

### **Opomba:**

Če želite uporabljati računalo za pretvorbo valut, morate v telefonu vzpostaviti povezavo z internetom.

## **Snemalnik**

Aplikacijo Snemalnik lahko uporabite za snemanje glasovnih zaznamkov pri delu in vsakdanjih opravilih. Za snemanje uporablja vdelani mikrofon v telefonu. V aplikaciji **Snemalnik** lahko izvedete naslednja dejanja:

#### **Predvajanje posnetka**

Za predvajanje posnetka:

1. Izberite datoteko posnetka in se dotaknite možnosti ▶/", da predvajate ali začasno zaustavite posnetek. Povlecite drsnik v vrstici napredovanja, da se pomaknete naprej ali nazaj.

Pridržite datoteko posnetka, ki jo želite dati v skupno rabo ali izbrisati, ali se dotaknite možnosti **> Izberi**, potrdite polje ob datoteki posnetka in se nato dotaknite možnosti  $\leq \bar{m}$ .

2. Odprite datoteko posnetka, da predvajate posnetek. Za začasno zaustavitev predvajanja se dotaknite možnosti ". Za nadaljevanje predvajanja se dotaknite možnosti . Poznačuje časovno točko. Za spreminjanje hitrosti se dotaknite možnosti <sup>1.0</sup>. Za vklop ali izklop načina zvočnika se dotaknite  $\bigcirc$  . Med predvajanjem se dotaknite oznake, da hitro skočite na označeno mesto v posnetku.

Odprite datoteko posnetka, ki jo želite urediti, dotaknite se možnosti **:** > Obreži, povlecite drsnik v časovne osi ▶ / O, da prikažete predogled ali nadaljujete predvajanje posnetka. Obrežite del posnetka, dotaknite se možnosti <sup>ta</sup>, da shranite ali izbrišete

#### izbrani del, in se nato dotaknite možnosti  $\blacktriangledown$ .

### **Skupna raba in brisanje posnetka**

### **Nastavitev posnetka kot melodije zvonjenja**

Pridržite datoteko posnetka, ki jo želite nastaviti kot melodijo zvonjenja, ali se dotaknite možnosti **> Izberi**, potrdite polje ob datoteki posnetka in se nato dotaknite možnosti **> Nastavi kot melodijo zvonjenja**.

### **Obrezovanje posnetka**

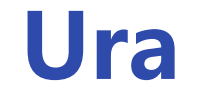

V aplikaciji Ura so na voljo štiri funkcije: alarm, ura, časovnik in štoparica.

### **Alarm**

1. Za dodajanje alarma se dotaknite možnosti **U**. Za urejanje alarma se dotaknite posameznega alarma, da odprete stran z nastavitvami alarma. Dotaknite se možnosti التقار da preklopite v analogno uro ali digitalno uro in nastavite ponavljajoči se alarm, ter se dotaknite možnosti V, da shranite alarm. 2. Za brisanje enega ali več alarmov odprite vmesnik Ura, dotaknite se možnosti **Alarm > > Izberi**, potrdite polje ob alarmih in se dotaknite možnosti  $\blacksquare$ . Prav tako lahko pridržite, da izberete alarme, in se nato dotaknete možnosti  $\blacksquare$ , da jih izbrišete.

1. Dotaknite se možnosti v, da dodate čas mest po svetu. 2. Pretvorite časovne pasove: Če ste dodali dve ali več mest, se dotaknite možnosti **> Časovni pretvornik** ter izberite mesto, datum in uro.

Časovnik lahko uporabite za odštevanje od določene ure. Nastavite trajanje časa in se dotaknite možnosti v, da sprožite časovnik.

### **Ura**

Med odštevanjem se lahko dotaknete možnosti  $\overline{\mathbf{A}}^*$ , da dodate in zaženete več časovnikov, dotaknete možnosti  $\blacksquare$ , da izbrišete časovnik, dotaknete možnosti <sup>+ 1:00</sup>, da podaljšate časovnik za eno minuto, dotaknete možnosti , da začasno zaustavite časovnik, in dotaknete možnosti v, da nadaljujete odštevanje s časovnikom, ali dotaknete možnosti **Ponastavi**, da ponastavite časovnik.

## **Časovnik**

**Štoparica**

Dotaknite se možnosti , da sprožite štoparico. Dotaknite se možnosti  $\blacksquare$ , da zabeležite čas kroga. Dotaknite se možnosti  $\blacksquare$ , da začasno zaustavite štoparico. Dotaknite se možnosti  $\mathbf{C}$ , da ponastavite štoparico. Dotaknite se možnosti <, da daste čase krogov v skupno rabo ali jih kopirate.

## **Kompas**

S kompasom lahko preverite smeri, zemljepisno dolžino, zemljepisno širino in vodoravno linijo. Pred uporabo funkcije se prepričajte, da je telefon v ležečem načinu in zunaj dosega od elektromagnetnih motenj, da zagotovite natančnost.

### **Opomba:**

1. Preden preverite svojo trenutno lokacijo, vklopite omrežno povezavo in lokacijsko storitev.

2. V primeru močnih motenj je kompas preklopljen v okno za umerjanje; kompas bo po umerjanju znova deloval.

3. Digitalni kompas se lahko uporablja samo za pomoč pri navigaciji. Ne uporabljajte ga za določanje točne lokacije, bližine, razdalje ali smeri.

## **Glasba**

#### **Opomba: Odvisno od modela naprave, zahteve operaterja, države ali regije in drugih dejavnikov vaša naprava morda ne podpira te aplikacije ali morda podpira le nekatere funkcije te aplikacije. Glejte dejansko napravo. Za več informacij se obrnite na prodajalca ali ponudnika storitve.**

Skladb vam ni treba dodati ročno. Telefon bo samodejno poiskal skladbe v napravi za shranjevanje, ko je vklopljen, in jih dodal v razdelek **Glasba**.

### **Seznami**

Na začetnem zaslonu odprite razdelek Glasba in se dotaknite možnosti **Seznami**. Dotaknite se možnosti **Nov seznam predvajanja**, da ustvarite seznam predvajanja s priljubljenimi skladbami.

predvajanja in se v pojavnem oknu dotaknite možnosti  $\overline{\Box}$ . Če izbrišete seznam predvajanja po meri, skladbe na njem niso izbrisane.

1.Uredite seznam predvajanja po meri: Odprite seznam predvajanja, dotaknite se možnosti , označite eno ali več skladb in se nato dotaknite možnosti **Dodaj na seznam predvajanja**/**Odstrani**. 2. Izbrišite seznam predvajanja po meri: Pridržite seznam

Kadar je skladb veliko, se lahko dotaknete možnosti $Q$  in vnesete ime skladbe, izvajalca ali albuma, da hitro poiščete, kar želite.

#### **Iskanje**

#### **Nastavitve**

Odprite stran :, da konfigurirate nastavitve za glasbo.

**Iskanje skladb**: Dotaknite se možnosti **Pregled z enim dotikom**, da poiščete skladbe v telefonu. Mape ali skladbe lahko filtrirate tako, da niso prikazane na seznamu skladb.

**Način spanja**: Drsnik povlecite na sredino, da nastavite čas, za katerega želite, da se predvaja glasba, in vklopite možnost **Vklopljeno**. Ko je vklopljen **način spanja**, bo telefon samodejno ustavil predvajanje glasbe po izteku nastavljenega časa za predvajanje. Izberete lahko med možnostma, da samo ustavite predvajanje glasbe ali da ustavite predvajanje glasbe in hkrati izklopite telefon po izteku nastavljenega časa za predvajanje.

**Zvočni učinek**: Dotaknite se možnosti **Zvočni učinek**, da nastavite želene zvočne učinke.

## **Vreme**

### **Dodajanje mest**

Dotaknite se možnosti  $\Box$ , da odprete stran **Upravljanje mesta**, in se v zgornjem desnem kotu dotaknite možnosti  $\bigstar$ , da dodate več mest.

#### **Ogled vremena**

Na začetni strani za vreme povlecite levo ali desno po vremenski krivulji, da si ogledate temperaturne spremembe in vremenske razmere za naslednjih 22 ur. Če si želite ogledati drugo mesto, povlecite levo ali desno po zaslonu.

Dotaknite se možnosti **LE**, da odprete stran **Upravljanje mesta**, dotaknite se možnosti ✔, pridržite možnost <u>iede</u> in premaknite mesto višje ali nižje, da spremeniti vrstni red.

#### **Preureditev vrstnega reda mest**

#### **Brisanje mesta**

Na strani **Upravljanje mesta** pridržite mesto, ki ga želite izbrisati, in se dotaknite možnosti **Izbriši**.

#### **Nastavitve za vreme**

Dotaknite se možnosti i, da nastavite želeni prikaz glede vremena.

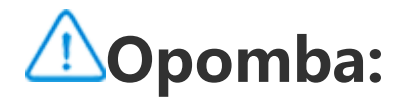

Za uporabo te funkcije morate v telefonu vzpostaviti povezavo z internetom.

## **EasyShare**

Uporabite funkcijo EasyShare za pošiljanje ali prejemanje datotek brez uporabe mobilnih podatkov.

#### **Izjemno hiter prenos datotek brez uporabe podatkov**

Dotaknite se možnosti , izberite datoteke za prenos in se dotaknite možnosti **Pošlji**. V telefonu, v katerega želite prenesti

Z visoko hitrostjo in brez uporabe podatkov lahko istočasno prenesete različne vrste datotek. Če na primer funkcijo EasyShare v napravi s sistemom Android (izvorni telefon) uporabljate za pošiljanje datotek:

datoteke (ciljni telefon), se dotaknite možnosti , da poiščete izvorni telefon, ali v izvornem telefonu optično preberite kodo QR, da povežete telefona. Nato se v izvornem telefonu dotaknite možnosti **V redu**.

V novem telefonu se dotaknite možnosti **Kloniranje telefona > <sup>0</sup>,** izberite operacijski sistem v starem telefonu in optično preberite kodo QR v starem telefonu ali ročno vzpostavite povezavo z dostopno točko v starem telefonu.

#### **Kloniranje telefona**

Kloniranje telefona je varno in učinkovito, pri čemer pri njem ni treba uporabiti mobilnih podatkov, da hitro uvozite podatke, vključno s stiki, sporočili in fotografijami, iz starega telefona v novi telefon.

V starem telefonu se dotaknite možnosti **Kloniranje telefona > 0**.

#### **Varnostno kopiranje podatkov**

Prenesite in namestite funkcijo EasyShare v osebni računalnik, povežite telefon z računalnikom prek kabla USB in nato varnostno kopirajte ali obnovite podatke. Prav tako se lahko dotaknete možnosti **Povezava Wi-Fi** v telefonu, optično preberete kodo QR v osebnem računalniku in nato varnostno kopirajte ali obnovite podatke.

### **Skupna raba funkcije EasyShare**

Za dajanje funkcije EasyShare v skupno rabo:

1. Optično preberite kodo QR, da odprete uradno spletno mesto ter prenesite in namestite funkcijo EasyShare.

2. Dajte jo v skupno rabo prek povezave Bluetooth ali omrežja Wi-Fi. 3. Dajte jo v skupno rabo prek aplikacije WhatsApp ali sporočila SMS.

## **Beležke**

- 1. Če želite ustvariti novo beležko:
- · Dotaknite se možnosti **trani dela na strani del**
- · Na strani **in di** odprite mapo in se na to dotaknite možnosti **in**.

**Opomba: Odvisno od modela naprave, zahteve operaterja, države ali regije in drugih dejavnikov vaša naprava morda ne podpira te aplikacije ali morda podpira le nekatere funkcije te aplikacije. Glejte dejansko napravo. Za več informacij se obrnite na prodajalca ali ponudnika storitve.**

 $\cdot$  Dotaknite se možnosti  $\mathbf T$ , da nastavite oblikovanja besedila, kot je velikost pisave.

ustvarite seznam, se dotaknite možnosti , da opravilo označite kot končano.

 $\cdot$  Dotaknite se možnosti  $\bullet$ . da za beležko nastavite opomnik. · Dotaknite se možnosti **kol**, da v beležko dodate fotografijo. · Dotaknite se možnosti V, da vklopite način snemanja.

· Dotaknite se možnosti V, da ustvarite seznam opravil. Ko

Ustvarite beležke po želji, da zabeležite zamisli in navdihe.

### **Ustvarjaje nove beležke**

2. V beležki lahko izvedete naslednja dejanja:

· Dotaknite se možnosti •, da spremenite ozadje beležke ali v beležko dodate tabelo.

 $\cdot$  Dotaknite se možnosti  $\bigcirc$   $\bigcirc$ , da razveljavite ali uveljavite spremembe.

3. Dotaknite se možnosti V, da shranite beležko.

### **Označenje beležke**

Odprite beležko, ki ga želite označiti, in se dotaknite možnosti  $\blacksquare$ .

Odprite beležko, ki jo želite dati v skupno rabo ali shraniti, in se dotaknite možnosti

### **Pripenjanje ali skrivanje opombe**

Pridržite beležko na seznamu beležk in se nato v pojavnem oknu dotaknite možnosti **Pripni**/ **Skrij**.

### **Skupna raba ali shranjevanje beležke**

#### **Brisanje beležk**

Za brisanje ene ali več beležk:

1. Pridržite beležko, ki jo želite izbrisati, in se v pojavnem oknu dotaknite možnosti **Izbriši**.

2. Na seznamu beležk se dotaknite možnosti Ø, izberite en ali več stikov in se nato dotaknite možnosti  $\blacksquare$ .

3. Odprite beležko, ki jo želite izbrisati, in se dotaknite možnosti  $\blacksquare$ .

## **Googlove aplikacije**

Google zagotavlja aplikacije za zabavo in družabna omrežja ter druge aplikacije. Nekatere aplikacije morda zahtevajo, da se za

nadaljnji dostop prijavite v račun Google. Več informacij o aplikacijah je na voljo na straneh s pomočjo zanje.

#### **O nekaterih funkcijah**

Chrome/Google: Spletne strani lahko poiščete in obiščete prek brskalnika Google Chrome.

Gmail: E-poštna sporočila lahko pošljete in prejmete prek storitev Google Mail.

Zemljevidi: Prek Google Zemljevidov lažje poiščete svojo lokacijo in objekte v bližini. Prav tako lahko vnesete podatke o prevozu na delo, da prejmete podatke o stanju v prometu vnaprej.

YouTube Music: V aplikaciji YouTube Music so najbolj kul nove skladbe in videoposnetki. Pretočno predvajajte glasbo ali jo shranite v napravo.

YouTube: Uživate lahko v videoposnetkih, ki so jih v skupno rabo dali drugi, ali v YouTube naložite svoje videoposnetke.

Trgovina Play: Po prijavi lahko poiščete najnovejše aplikacije, igre, filme, glasbo in drugo čudovito vsebino za naprave Android.

Fotografije: Aplikacija Google Foto je popolno mesto za urejanje in upravljanje fotografij in videoposnetkov iz vseh virov.

Pomočnik: S Pomočnikom Google je mogoče lažje pošiljati sporočila SMS, opravljati telefonske klice in načrtovati poti prek glasovnih vnosov.

Meet: Z Googlom Meet lažje ohranite stik s prijatelji in družinskimi člani prek videoklicev.

Google Files: Z Googlom Files lažje upravljate shranjene datoteke in aplikacije, jih daste v skupno rabo ter počistite.

Google Pay: V Googlu Pay so na enem mestu na voljo vsa plačilna sredstva, ki jih podpira Google, tako da lahko uživate v hitrih in varnih plačilih, potem ko enkrat vnesete svoje bančne podatke.

Koledar: Ko nastavite opomnike, vas lahko Koledar opomni na prihajajoče dogodke tako, da vam pošlje obvestilo.

Poiščete in prenesete lahko poljubno vsebino v skladu z lastnimi potrebami.

### **Opomba:**

Razpoložljivost in funkcije aplikacij se lahko razlikujejo glede na regijo in ponudnika storitev.

## **Klici**

**Opomba: Odvisno od modela naprave, zahteve operaterja, države ali regije in drugih dejavnikov vaša naprava morda ne podpira te aplikacije ali morda podpira le nekatere funkcije te aplikacije. Glejte dejansko napravo. Za več informacij se obrnite na prodajalca ali ponudnika storitve.**

Če ste osebo za stik že klicali, odprite vmesnik številčnice, dotaknite se osebe za stik, prikazane v zgodovini klicev nad številčnico, in jo po želji pokličete nazaj. Po številčnici lahko povlečete navzdol, da jo skrijete in si ogledate več dnevnikov klicev.

### **Pametno iskanje in klicanje stikov**

#### Pod številčnico se dotaknite možnosti , da odprete seznam **stikov**, in izberite stik, ki ga želite poklicati.

Številko lahko pokličete prek številčnice ali tako, da odprete seznam stikov, poiščete stik in nato pokličete številko. Načini iskanja: 1. Vnesite ustrezne številke za prvih nekaj črk imena osebe za stik. 2. Vnesite ustrezne številke za vse črke imena osebe za stik. 3. Vnesite številko stika.

#### **Vnovično klicanje številke prek zgodovine klicev**

#### **Klicanje s seznama stikov**

#### **Med klici**

Med klicem se na zaslonu prikažejo možnosti, tako da lahko izvedete različna dejanja.

### **Začasna zaustavitev klica**

Za začasno zaustavitev trenutnega klica se dotaknite možnosti **Zadržano**. Za nadaljevanje klica se je znova dotaknite. Ko je klic zadržan, je strošek klica enak kot takrat, ko ni zadržan.

Za vklop zvočnika med klicem se lahko dotaknete možnosti  $\blacksquare$ . Prav tako se lahko dotaknete te tipke, da način sprejetja klicev spremenite v običajno sprejetje (prek slušalke) ali sprejetje klica prek zvočnika.

### **Zvočnik**

### **Prilagoditev glasnosti klica**

Za prilagoditev glasnosti klica lahko pritisnete gumb za glasnost.

### **Izklop zaslona**

Za izklop ali vklop zaslona lahko pritisnete gumb za vklop. Ko je zaslon izklopljen, to ne vpliva na kakovost klica. Z izklopom zaslona zmanjšate porabo energijo baterije in preprečite nenamerna dejanja ob dotiku zaslona.

### **Klicanje v ozadju**

Če želite, da se klic izvaja v ozadju, lahko pritisnete gumb za začetni zaslon. Nato lahko med opravljanjem klica izvajate druga dejanja, kot je iskanje stikov.

#### **Opravljanje ali sprejetje drugega klica**

1. Če prejmete drug dohodni klic, boste zaslišali kratke piske, pri čemer se bodo na zaslonu prikazali podatki o klicatelju in možnosti klica. Po želji lahko izberete možnost **Zadrži in sprejmi**. Če sprejmete klic, bo prejšnji klic zadržan. 2. Če želite poklicati drugo številko, se dotaknite možnosti **Dodaj klic** in izberite številko za stik. Če pokličete številko, bo prejšnji klic zadržan.

### **Opomba:**

Za preklop med klicema se lahko dotaknete možnosti **Zamenjaj**. Ko se pogovarjate prek ene linije, je druga linija zadržana.

## **Nastavitve klicev**

**Opomba: Odvisno od modela naprave, zahteve operaterja, države ali regije in drugih dejavnikov vaša naprava morda ne podpira te aplikacije ali morda podpira le nekatere funkcije te aplikacije. Glejte dejansko napravo.**

Za konfiguriranje klicev odprite klicalnik in se dotaknite možnosti: **> Nastavitve klicanja**.

**Za več informacij se obrnite na prodajalca ali ponudnika storitve.**

#### **Funkcije pri klicu**

**Blokiranje neželenih klicev**: Če ne želite prejemati sporočil ali klicev nekaterih stikov, jih lahko blokirate.

**Zavračanje klicev s sporočilom SMS**: Uredite sporočilo SMS, ki je poslano klicatelju, ko zavrnete njegov klic.

**Snemanje klica**: Vklopite ali izklopite to funkcijo in določite številke, za katere želite snemati klice.

**Hitro klicanje**: Izberite stik in zanj določite tipko s številko. Nato lahko za hitro klicanje tega stika pridržite zadevno številko na

#### tipkovnici.

**Vibriranje ob sprejetju/prekinitvi klica**: Ko je omogočena ta funkcija, bo telefon vibriral, kadar bo druga oseba sprejela ali prekinila vaš klic.

**ID klicatelja po odklepanju**: Izberite možnost, da se ID klicatelja po odklepanju telefona prikaže v plavajočem oknu ali na celotnem zaslonu.

#### **Kartica SIM**

**Čakajoči klic**: Ko je omogočena ta funkcija, bo omrežje obvestilo telefon, da v primeru drugega dohodnega klica sproži zvok opomnika. Tako se lahko odločite, ali boste sprejeli klic. Ko je ta funkcija onemogočena, telefon v primeru drugega dohodnega klica ne bo sprožil zvoka opomnika in bo klicatelj slišal ton za zasedeno (nekatera omrežja morda obvestijo klicatelja, da opravljate klic). Če je omogočeno preusmerjanje klicev, bo klic preusmerjen v drug telefon.

**Preusmerjanje klicev**: Ko je omogočena ta funkcija, bodo dohodni klici preusmerjeni v drug telefon. Izbirate lahko med štirimi možnostmi za posredovanje klicev.

**Zapora klicev**: Ko je omogočena ta funkcija, bodo dohodni in odhodni klici v telefonu omejeni. Po potrebi lahko nastavite stopnjo omejitve. Za vklop zapore klicev je treba vnesti geslo.

**Odzivnik**: Ta funkcija omogoča, da prejemate sporočila v odzivniku, ko je telefon izklopljen ali na območju, kjer storitev ne deluje, ali kadar sprejetje klicev ni želeno.

## **Opomba:**

To funkcijo zagotavljajo operaterji, da lahko uporabniki shranijo, posredujejo in poslušajo sporočila v odzivniku. Če želite zaprositi za številko odzivnika in geslo, se lahko obrnete na operaterja. Za podrobnosti se obrnite na operaterja.

**Številke za omejeno klicanje**: Ko je omogočena ta funkcija, lahko kličete samo številke na **seznamu številk za omejeno klicanje**, ki je shranjen na kartici SIM. Za nastavitev seznama številk za omejeno klicanje je treba vnesti kodo PIN2.

**ID klicatelja**: Ta funkcija omogoča, da oseba, ki jo pokličete, vidi

#### vašo telefonsko številko.

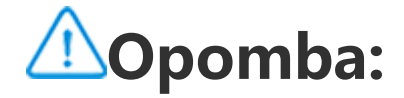

Za to funkcijo je potrebna podpora operaterja. Preverite pri operaterju.

## **Oseba za stik**

**Opomba: Odvisno od modela naprave, zahteve operaterja, države ali regije in drugih dejavnikov vaša naprava morda ne podpira te aplikacije ali morda podpira le nekatere funkcije te aplikacije. Glejte dejansko napravo. Za več informacij se obrnite na prodajalca ali ponudnika storitve.**

Za ustvarjanje novega stika se dotaknite možnosti <sup>+</sup>. Stik lahko shranite v telefon ali na kartico SIM.

Za odpiranje strani s podrobnostmi se dotaknite stika in se nato v zgornjem desnem kotu dotaknite možnosti  $\lambda$ .

Ustvarite ali upravljajte stike v napravi.

#### **Ustvarjanje stika**

#### **Urejanje stika**

Za dodajanje stika med priljubljene se dotaknite stika, da odprete stran s podrobnostmi in se nato dotaknite možnosti  $\mathcal{X}$ .

#### **Urejanje osebnih podatkov**

Dodajte osebne podatke. Ko končate, se dotaknite kode QR na zaslonu, da si ogledate vizitko s kodo QR ali jo daste v skupno rabo.

#### **Dajanje stika v skupno rabo**

Če želite dati stik v skupno rabo z drugimi: · Dajte vizitko s kodo QR v skupno rabo. Dotaknite se možnosti **Vizitka s kodo QR** in jo dajte ob pozivu v skupno rabo. · Pridržite stik in se v pojavnem oknu dotaknite možnosti **Daj stik v skupno rabo**.

· Odprite stran s podatki za stik in se dotaknite možnosti **> Daj stik v skupno rabo**.

#### **Priljubljeno**

## **Opomba:**

Med priljubljene lahko dodate samo stike, shranjene v telefonu.

### **Skupine**

V skupini lahko izvedete naslednja dejanja:

1. Dodajanje stikov v skupino: Dotaknite se možnosti +, označite en ali več stikov na seznamu stikov ter se nato dotaknite možnosti  $\mathbf +$ 

2. Odstranitev stikov iz skupine: Dotaknite se možnosti Ø, označite en ali več stikov ter se nato dotaknite možnosti  $\blacksquare$ .

3. Nastavitev pošiljanja skupinskih sporočil: Dotaknite se možnosti :

> **Skupinska sporočila**, označite en ali več stikov ter se nato

dotaknete možnosti

4. Določanje melodije zvonjenja za skupino: Dotaknite se možnosti

 > **Melodija zvonjenja za skupino** in nastavite želeno melodijo zvonjenja za skupino.

## **Opomba:**

V **skupino** lahko dodate samo stike, shranjene v telefonu.

### **Nastavitve**

Za konfiguriranje stikov odprite vmesnik **> Nastavitve stika**. 1. **Uvoz/izvoz**: Izberite stike in jih uvozite iz naprave za shranjevanje ali jih izvozite vanjo.

2. **Združevanje podvojenih stikov**: Dotaknite se možnosti **Združi podvojene stike**. Če imata stika A in B povsem enako ime in številko, se dotaknite možnosti **Združi**, da izbrišete enega od podvojenih stikov; če imata stika A in B enako ime ali enako številko, izberite stike in se dotaknite možnosti **Združi**, da ohranite en stik tako, da so vanj integrirani tudi podatki drugega stika. 3. **Prikaz samo stikov s številkami**: Če je omogočena ta funkcija, bodo na seznamu stikov prikazani samo stiki s številkami. 4. **Prikaz stikov**: Ogledate si lahko število stikov, shranjenih v telefonu ali na kartici SIM.

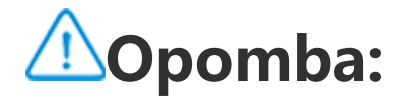

## **Več operacij**

**Opomba: Odvisno od modela naprave, zahteve operaterja, države ali regije in drugih dejavnikov vaša naprava morda ne podpira te aplikacije ali morda podpira le nekatere funkcije te aplikacije. Glejte dejansko napravo. Za več informacij se obrnite na prodajalca ali ponudnika storitve.**

#### **Iskanje stika prek stvarnega kazala**

Če je seznam stikov dolg, lahko za hitro iskanje stika uporabite stvarno kazalo na desni strani seznama. Stiki so razporejeni v skupine glede na začetno črko njihovih priimkov. Če se želite pomakniti v ustrezno skupino, se lahko dotaknete črke v stvarnem kazalu.

#### **Klicanje**

V vmesniku s seznamov **stikov** lahko stik pokličete na naslednje načine:

1. Povlecite levo po stiku in se dotaknite možnosti

2. Dotaknite se stika, odprite vmesnik s podrobnostmi in se nato dotaknite možnosti za ustrezni stik.

#### **Pošiljanje sporočila SMS**

V vmesniku s seznamov **stikov** lahko sporočilo SMS pošljete stiku na naslednje načine:

1. Povlecite levo po stiku in se dotaknite možnosti ... 2. Dotaknite se stika, odprite vmesnik s podrobnostmi in se nato dotaknite možnosti **m** za ustrezni stik.

# **Nastavitve**

## **Omrežje in internet**

**Opomba: Odvisno od modela naprave, zahteve operaterja, države ali regije in drugih dejavnikov vaša naprava morda ne podpira te aplikacije ali morda podpira le nekatere funkcije te aplikacije. Glejte dejansko napravo. Za več informacij se obrnite na prodajalca ali ponudnika storitve.**

#### **Wi-Fi**

Vklopite ali izklopite funkcijo »Wi-Fi« v vmesniku **Wi-Fi**. Ko je vklopljena funkcija »Wi-Fi«, izberite omrežje Wi-Fi, s katerim se želite povezati. Ikona □ označuje, da gre šifrirano omrežje, ki zahteva geslo za Wi-Fi. Ko je vaš telefon povezan z omrežjem Wi-Fi, bo moč signala Wi-Fi prikazana prek ikone  $\widehat{\mathcal{F}}$  v vrstici stanja. Večje število črt označuje večjo moč signala. Če ni na voljo nobenega omrežja Wi-Fi ali če je funkcija »Wi-Fi« izklopljena, se bo vaš telefon za dostop do interneta povezal s podatkovnim omrežjem. Po vzpostavitvi povezave telefona z omrežjem Wi-Fi se bo telefon samodejno povezal z omrežjem, kadar bo v dosegu.

Če želite dodati omrežje Wi-Fi, ki ni na seznamu razpoložljivih omrežij, se dotaknite možnosti **+** in vnesite SSID za omrežje. Če želite vzpostaviti povezavo s skritim omrežjem, morate poznati ime omrežja ter geslo in vrsto zaščite zanj.

#### **Kartica SIM in mobilno omrežje**

Tu si lahko ogledate trenutno stanje kartice SIM in prilagodite nastavitve kartice SIM glede na svojo uporabo.

**Mobilni podatki:** Vklopite to možnost, če želite aplikacije, kot sta Brskalnik in Pošta, uporabljati prek podatkovnega omrežja. Morda boste morali plačati stroške operaterja. Za podrobnosti se obrnite na operaterja.

**Prednostna kartica SIM**: Če uporabljate dve kartici SIM, nastavite prednostno kartico SIM za prenos podatkov v mobilnem omrežju in klice. Telefon bo samodejno uporabil prednostno kartico SIM.

· Z vrha zaslona·povlecite navzdol, da odprete središče za nadzor, in se dotakne možnosti

**Podatki in nastavitve kartice SIM**: Izberite kartico SIM, da si ogledate ali nastavite podatke kartice SIM (kot je ime kartice SIM), glavno vrsto omrežja in preneseno količino podatkov za vsako aplikacijo na kartici SIM.

### **Dostopna točka in skupna raba interneta**

Dajte svojo dostopno točko Wi-Fi, Bluetooth ali USB v skupno rabo z drugimi napravami, da jim dostop do interneta omogočite prek vašega omrežja Wi-Fi ali podatkovnega omrežja.

Če želite vklopiti dostopno točko:

· Odprite vmesnik **Nastavitve > Omrežje in internet > Dostopna točka in skupna raba interneta > Dostopna točka Wi-Fi** ter vklopite stikalo.

Po potrebi ročno nastavite ime dostopne točke, varnost uporabe zanjo in omejitev prenosa podatkov pri posamezni uporabi prek nje.

### **Varčevanje s podatki**

Varčevanje s podatki prepreči nekaterim aplikacijam, da uporabljajo prenos podatkov v ozadju, in tako pomaga zmanjšati porabo podatkov. V vmesniku **Ni omejitve prenosa podatkov**, vklopite ali izklopite stikalo za vsako aplikacijo v skladu s svojimi potrebami glede varčevanja s podatki.

### **Upravljanje omrežja**

Ta seznam vključuje vse aplikacije, ki imajo dovoljenje za dostop do podatkovnega omrežja ali omrežja Wi-Fi. Po potrebi lahko tem aplikacijam omogočite ali onemogočite dovoljenje za dostop do interneta.

### **Način za letalo**

Med letom z letalom morate v telefonu vklopiti način za letalo.

· Z vrha zaslona povlecite navzdol, da odprete središče bližnjic, in se dotaknite možnosti  $\Phi$ .

Če želite vklopiti način za letalo:

· Odprite vmesnik **Nastavitve > Omrežje in internet** ter vklopite **Način za letalo**.

### **OVPN**

Dotaknite se možnosti VPN > +, vnesite podatke o strežniku VPN, ki vam jih je poslal skrbnik, konfigurirajte datoteko VPN in shranite nastavitve. Nato lahko vnesete svoje uporabniško ime in geslo za uporabo strežnika VPN.

Strežnik VPN v podjetju vam omogoča, da varno prenašate zasebne podatke prek omrežja, ki ni namenjeno za takšno komuniciranje. Strežnik VPN lahko uporabite na primer za dostop do poslovne epošte.

### **Zasebni strežnik DNS**

Zasebni strežnik DNS lahko zaščiti vašo zasebnost in varnost med vzpostavljanjem povezave s ciljnim URL-jem.

Če želite vklopiti/izklopiti ali spremeniti nastavitve zasebnega strežnika DNS, se dotaknite možnosti **Zasebni strežnik DNS** in upoštevajte navodila na zaslonu.

### **Bluetooth in naprave**

**Opomba: Odvisno od modela naprave, zahteve operaterja, države ali regije in drugih dejavnikov vaša naprava morda ne podpira te aplikacije ali morda podpira le nekatere funkcije te aplikacije. Glejte dejansko napravo. Za več informacij se obrnite na prodajalca ali ponudnika storitve.**

#### **Bluetooth**

Prek Bluetootha se lahko povežete z drugimi napravami Bluetooth, kot so slušalke, kompleti za avto, zvočniki, telefoni, tipkovnice in miške. Omogoča tudi prenos datotek, vključno z dokumenti, stiki, slikami, glasbo in videoposnetki, med dvema mobilnima napravama (kot so telefoni in tablični računalniki).

### **Pametno zrcaljenje**

1. **Zrcaljenje lokalne datoteke**: V povezani napravi predvajajte videoposnetke, slike in glasbo iz telefona.

2. **Zrcaljenje zaslona telefona**: V povezani napravi prikazujte vsebino zaslona telefona istočasno, kot je prikazana v telefonu. Za nadaljevanje se lahko dotaknete neposredno vsebine v telefonu.

#### **OTG**

OTG (On-The-Go) je tehnologija, ki napravam za shranjevanje omogoča prenos podatkov, ne da bi potrebovale gostitelja. Prek kabla USB OTG lahko na primer digitalni fotoaparat povežete s tiskalnikom in neposredno natisnete fotografije iz fotoaparata. Prek kabla OTG povežite napravo za shranjevanje s telefonom in vklopite možnost **OTG**. Nato lahko odprete upravitelja datotek, da upravljate slike, videoposnetke in glasbene datoteke v napravi za shranjevanje.

### $\bullet$ **Tiskanje**

Za tiskanje lahko uporabite nekatere aplikacije v telefonu. Pred tiskanjem dodajte tiskalnik, ki lahko pridobi podatke prek interneta.

### **Chromebook**

Povežite telefon s Chromebookom, da Chromebook odklenete s telefonom ali v Chromebooku pošljete in prejmete sporočila.

#### **Skupna raba v bližini**

Za uporabo te funkcije je treba vklopiti Bluetooth in omogočiti lokacijske storitve ter se registrirati za račun Google ali prijaviti vanj. Skupna raba v bližini omogoča, da daste vsebino v skupno rabo s stiki v bližini ali jo prejmete od njih.

#### **Android Auto**

Za uporabo te funkcije se je treba registrirati za račun Google ali prijaviti vanj ter prenesti in namestiti aplikacijo **Android Auto**. Android Auto omogoča, da za upravljanje zemljevida, predstavnosti in sporočil med vožnjo uporabite Pomočnika Google.

· Povlecite navzdol z vrha zaslona, da zaženete Središče za nadzor, in povlecite drsnik (·), da ročno prilagodite svetlost zaslona, ali pa se dotaknite možnosti <sup>A</sup>, da omogočite samodejno svetlost.

## **Zaslon in svetlost**

Prilagodite sistemske nastavitve, kot sta svetlost zaslona in čas do samodejnega zaklepa.

#### **Prilagajanje svetlosti zaslona**

Prilagajanje svetlosti zaslona:

· Izberite **Nastavitve > Zaslon in svetlost** in povlecite drsnik, da ročno prilagodite svetlost zaslona, ali pa omogočite možnost **Samodejna svetlost**, da prilagodite svetlost zaslona na raven osvetlitve okolice.

· **Zaščita za oči** samodejno prilagodi barvo zaslona na toplejši konec barvnega spektra, ki je prijaznejši za vaše oči. To funkcijo lahko po potrebi vklopite takoj ali ob načrtovanem intervalu.

· **Temna tema** uporablja enobarvno črno ozadje, ki lahko pomaga zmanjšati bleščanje zaslona in podaljša čas delovanja baterije. To funkcijo lahko po potrebi vklopite takoj ali ob načrtovanem intervalu.

#### **Nastavitve samodejnega zaklepanja zaslona**

na zaslonu **Časovna omejitev za zaslon** izberite želeno trajanje. Zaslon se bo po izteku izbranega časa trajanja nedejavnosti samodejno zaklenil.

#### **Nastavitve sukanja zaslona**

**Samodejno sukanje zaslona** omogoča, da se zaslon samodejno zasuče, ko telefon zasukate iz pokončnega v ležeč način in obratno.

#### **Nastavitve barvne temperature**

Prilagodite barvno temperaturo po svojih željah.

#### **Nastavitve pisave**

**Pisava in velikost prikaza**: na voljo so različne velikosti pisave in velikosti prikaza. Izberete lahko poljubno velikost.

**Slog pisave**: preverite, katero pisavo uporabljate trenutno, ali prenesite in uporabite druge pisave.

#### **Nastavitve vrstice stanja**

Na zaslonu **Vrstica stanja** vklopite ali izklopite možnosti prikaza, povezane s vrstico stanja (kot je prikaz hitrosti ali odstotek napolnjenosti baterije).

#### **Nastavitve ohranjevalnika zaslona**

Na zaslonu **Ohranjevalnik zaslona** nastavite možnost, da se ohranjevalnik zaslona prikaže, ko se telefon polni ali je v stojalu.

#### **Nastavitve razmerja višine/širine za aplikacijo**

**Celozaslonski prikaz aplikacij**: tukaj so navedene aplikacije, ki niso samodejno prikazane v celozaslonskem načinu. Če želite aplikacijo prikazati v celozaslonskem načinu, možnost vklopite za to aplikacijo.

**Prikaz na vrhu zaslona**: tukaj so navedene aplikacije, ki so

prikazane/niso prikazane na vrhu zaslona. Dotaknite se aplikacije, če želite več informacij o funkcijah prikaza, in po potrebi izberite drug način prikaza.

## **Zaklenjen zaslon in ozadje**

**Opomba: Odvisno od modela naprave, zahteve operaterja, države ali regije in drugih dejavnikov vaša naprava morda ne podpira te aplikacije ali morda podpira le nekatere funkcije te aplikacije. Glejte dejansko napravo.**

**Za več informacij se obrnite na prodajalca ali ponudnika storitve.**

#### **Teme in ozadja**

Prenesete ali uporabite lahko najljubše teme ali ozadja. Za ozadje lahko uporabite tudi sliko v albumih.

#### **Druge nastavitve**

Nastavitve zaklenjenega zaslona: Prenesite ali uporabite želeno ozadje zaklenjenega zaslona in vklopite ali izklopite možnost **Spremeni sliko za ozadje zaklenjenega zaslona na podlagi teme**. Dotaknite se možnosti **Dodaj besedilo na zaklenjenem zaslonu**, da dodate besedilo ali simbole, ki naj bodo prikazani na zaklenjenem zaslonu.

Nastavitve začetnega zaslona: Tukaj lahko spremenite nastavitve, povezane s postavitvijo začetnega zaslona v telefonu, oznake na ikonah aplikacij in druge nastavitve, kot so oblike prikaza ikon aplikacij, slog/postavitev začetnega zaslona in možnost, da na začetni zaslon dodate ikone novih aplikacij.

### **Opomba:**

Če želite brskati ali prenesti nove sloge, morate telefon povezati z internetom.

### **Spremeni barve uporabniškega vmesnika**

S to funkcijo spremenite barve uporabniškega vmesnika naprave.

#### Način:

1. Odprite vmesnik **Nastavitve > Zaklenjen zaslon in slika za ozadje > Barva uporabniškega vmesnika** in vklopite možnost **Barva uporabniškega vmesnika sistema in aplikacije.**. 2. Izberite barvo med prednastavljenimi barvami ali ozadjem. 3. Če želite obnoviti prvotno barvo uporabniškega vmesnika sistema in aplikacije, izklopite možnost **Barva uporabniškega vmesnika sistema in aplikacije**.

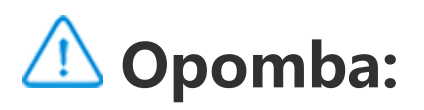

Vse slike v tem priročniku prikazujejo privzete barve uporabniškega vmesnika naprave, kadar je izklopljena možnost **Barva uporabniškega vmesnika sistema in aplikacije**. Slike so prikazane samo za informativne namene. Barve uporabniškega vmesnika so morda v posameznih napravah drugačne.

## **Dinamični učinki**

Pod ustrezno funkcijo so na voljo različni slogi animacije. Izberete in uporabite lahko priljubljeni slog.

## **Zvok in vibriranje**

**Opomba: Odvisno od modela naprave, zahteve operaterja, države ali regije in drugih dejavnikov vaša naprava morda ne podpira te aplikacije ali morda podpira le nekatere funkcije te aplikacije. Glejte dejansko napravo. Za več informacij se obrnite na prodajalca ali ponudnika storitve.**

Nastavite želeni zvočni profil na zaslonu **Nastavitve > Zvok in vibriranje**.

**Prilagoditev tipk za glasnost**

Uporabite tipki za glasnost, da po potrebi prilagodite glasnost predstavnosti ali melodij zvonjenja.

#### **Nastavitve vibriranja telefona**

Na zaslonu **Vibriranje pri dohodnih klicih/Vibriranje pri obvestilih** nastavite način vibriranja glede na svoje navade pri uporabi.

#### **Ne moti**

V načinu **Ne moti** prejmete v telefonu samo obvestila pomembnih stikov in aplikacij. Po potrebi lahko določite stike ali aplikacije, od katerih želite dovoliti prejemanje obvestil.

· Povlecite navzdol z vrha kota zaslona, da zaženete Središče za nadzor, in se dotaknite možnosti $\Theta$ .

Vklop načina »Ne moti«:

· Izberite **Nastavitve > Zvok in vibriranje > Ne moti** in se dotaknite možnosti **Ne moti**.

### **Melodije zvonjenja po meri**

Če želite na primer **nastaviti melodijo zvonjenja alarma**, izberite melodijo zvonjenja med ponujenimi možnostmi ali pa uporabite zvočno datoteko v telefonu kot melodijo zvonjenja po meri. Na podoben način lahko nastavite tudi druge melodije zvonjenja za sporočila ali obvestila.

### **Nastavitve za druge zvoke in načine vibriranja**

Zvoki: zvoke lahko nastavite tudi za dotike, polnjenje in druge dejanja. Vklopite ali izklopite zvoke glede na svoje navade pri uporabi.

Vibriranje: vklopite ali izklopite možnost **Vibriranje ob dotiku**, da prilagodite odzive z vibriranjem za dotike, tipkanje in druga dejanja.

## **Aplikacije**

Ta seznam vključuje vse aplikacije in storitve, nameščene v tej napravi. Glede na svoje navade pri uporabi lahko nastavite podrobna dovoljenja za aplikacije in obvestila.

### **Ogled ali urejanje podatkov o aplikaciji**

Tukaj so navedene vse aplikacije in nedavno uporabljene aplikacije. Dotaknite se aplikacije, da si ogledate njeno delovno različico, uporabljen prostor v shrambi in trajanje uporabe, ter po potrebi prilagodite nastavitve dovoljenj zanjo.

### **Čas uporabe**

Dotaknite se možnosti v, da preverite, koliko časa porabite za posamezno aplikacijo, koliko obvestil ste prejeli in kako pogosto odklenete/odprete aplikacijo v zadevnem dnevu.

Nastavitev časovnikov aplikacije: Dotaknite se možnosti  $\mathbf Z$ , da nastavite dnevni časovnik za aplikacijo. Ko se časovnik aplikacije poteče, se aplikacija začasno zaustavi do konca dneva.

### **Privzete aplikacije**

Če imate več aplikacij, ki jih je mogoče uporabiti za isto opravilo, lahko izberete aplikacijo, ki jo želite privzeto uporabiti.

## **Baterija**

Preverite trenutno porabo baterije in drugo ter po potrebi preklopite v način varčevanja z baterijo ali uravnoteženi način.

### **Upravljanje porabe energije aplikacij v ozadju**

V vmesniku **Upravljanje porabe baterije v ozadju** preverite porabo energije za vsako aplikacijo v ozadju v zadevnem dnevu in za posamezne aplikacije po potrebi omogočite ali onemogočite, da se še naprej izvajajo v ozadju.

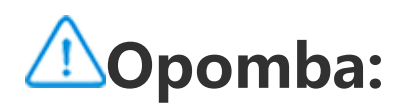

Podatek o porabi energije je približna vrednost in se morda razlikuje glede na uporabo.

### **RAM in prostor za shranjevanje**

Odprite vmesnik **RAM in prostor za shranjevanje**, da preverite uporabo pomnilnika pomnilniških naprav za shranjevanje in formatirate naprave za shranjevanje. Po formatiranju shrambe telefona so vsi podatki izbrisani. Pred formatiranjem se prepričajte, da ste varnostno kopirali pomembne podatke.

## **Varnost**

Posodobite stanje varnosti ali konfigurirajte varnostne funkcije, da zagotovite varnost telefona.

#### **Stanje varnosti**

Preverite stanje varnostnega pregleda/posodobitve aplikacije. S funkcijo **Poišči mojo napravo** lažje določite lokacijo naprave na daljavo in zagotovite varnost podatkov v telefonu za primer, če izgubite napravo.

#### **Varnost naprave**

Nastavite zaklepanje zaslona ali registrirajte svoj prstni odtis (ali obraz), da izboljšate varnost telefona.

1. Geslo za zaklenjen zaslon: Dotaknite se možnosti **Zaklepanje zaslona** in po potrebi nastavite geslo za zaklenjen zaslon (kot je vzorec ali številsko geslo).

2. Odklepanje s prstnim odtisom: Nastavite sekundarni način odklepanja zaslona. Ko nastavite geslo za zaklenjen zaslon in registrirate prstni odtis, vklopite možnost **Odkleni**. Nato lahko za odklepanje telefona uporabite registriran prstni odtis, narišete vzorec za odklepanje ali vnesete številčno geslo. 3. Odklepanje z obrazom: Nastavite sekundarni način odklepanja zaslona. Ko nastavite geslo za zaklenjen zaslon in registrirate podatke o obrazu, vklopite možnost **Odkleni**. Nato lahko telefon odklenete z obrazom, kadar je zaslon vklopljen in zaklenjen. 4. **Pametno zaklepanje**: Ko nastavite geslo za zaklenjen zaslon, uporabite pametno zaklepanje, da ostane telefon v nekaterih okoliščinah (na primer ko imate telefon pri sebi ali ko je na nekaterih lokacijah) še naprej odklenjen. Vsaka možnost je podrobno opisana. 5. **Zasebnost in šifriranje aplikacij**: Geslo za zasebnost se uporablja

**j p j** p j za šifriranje aplikacij, sporočil in beležk. Upoštevajte navodila na zaslonu, da nastavite geslo za zasebnost in varnostna vprašanja.

· Uporabite geslo za zasebnost, da šifrirate aplikacije: Vklopite stikalo za aplikacije, ki jih želite šifrirati, in nato zaklenite zaslon ali zaprite aplikacije. Po potrebi lahko prav tako določite, kdaj se mora zakleniti aplikacija.

· Uporabite geslo za zasebnost, da skrijete aplikacije: Vklopite stikalo za aplikacije, ki jih želite skriti. Aplikacije bodo nato v celoti zaprte, kar pomeni, da ne bodo več prikazane na začetnem zaslonu ali na seznamu nedavno odprtih aplikacij ali drugih seznamih aplikacij ter ne bodo prejemale novih sporočil. Po potrebi lahko prav tako določite, kako in od kdaj morajo biti aplikacije skrite (na primer ko zaklenete zaslon ali zaprete aplikacije).

#### **Osebna varnost**

Tukaj omogočite ali onemogočite klic SOS v sili. Ko je omogočena ta funkcija, lahko trikrat pritisnete gumb za vklop, da opravite klic v sili.

### **Zasebnost**

**Opomba: Odvisno od modela naprave, zahteve operaterja, države ali regije in drugih dejavnikov vaša naprava morda ne podpira te aplikacije ali morda podpira le nekatere funkcije te aplikacije. Glejte dejansko napravo. Za več informacij se obrnite na prodajalca ali ponudnika storitve.**

Tukaj je zbirka funkcionalnih nastavitev za varnost telefona, kot so nastavitve za varnost sistema in zasebnost. Po potrebi prilagodite nastavitve.

#### **Opis nekaterih funkcij**

**Upravitelj dovoljenj**: Preverite aplikacije, za katere je trenutno dovoljen/zavrnjen dostop do dovoljenj za aplikacije, kot so shramba, lokacija in koledar, ter po potrebi prilagodite dovoljenja.

**Prikaz gesla**: Ko je omogočena ta funkcija, se med vnosom na kratko prikažejo znaki gesla.

**Obvestila na zaklenjenem zaslonu**: Konfigurirajte način prikaza obvestil na zaklenjenem zaslonu.

**Predogled nedavnih aplikacij**: Ko je vklopljena možnost »Zameglitev nedavnih aplikacij«, lahko po potrebi vklopite ali izklopite zameglitev predogleda za določene aplikacije.

**Zaščita pred zajemom zaslona**: Ko je omogočena ta funkcija, aplikacije neodvisnih ponudnikov ne morejo ustvariti posnetkov zaslona ali snemati zaslona pri vnosu gesla, tako da se prepreči razkritje gesla.

**Odklepanje za izklop**: Ko je omogočena ta funkcija, morate odkleniti zaklenjeno napravo, preden jo izklopite ali znova zaženete.

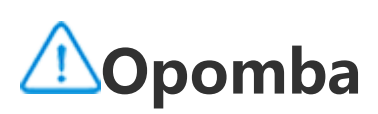

Ta funkcija bo prikazana samo, če je za telefon nastavljeno geslo za zaklenjen zaslon.

## **Lokacija**

Funkcijo lokacije lahko nastavite v vmesniku **Nastavitve > Lokacija**. Ko vklopite funkcijo, lahko aplikacije, kot so zemljevidi in kamera, ter aplikacije drugih ponudnikov, ki uporabljajo lokacijo, zbirajo in uporabljajo podatke o lokaciji. Kadar ne potrebujete podatkov o lokaciji, lahko onemogočite funkcijo, da prihranite energijo baterije.

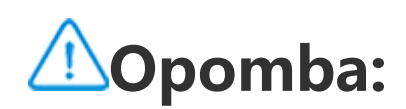

Omrežni promet za storitev lokacije je večji kot promet, ki vam ga priporočamo pri uporabi omrežja Wi-Fi.

### **Ultra način igre**

Telefon bo prenesene igre samodejno dodal v ultra način igre. Igre lahko v ultra način igre dodate tudi ročno, da igram omogočite uporabo funkcij ultra načina igre. Dotaknite se gumba za dodajanje in izberite igre.

#### **Izbira načina igre**

**Način e-športa**: Vsaka funkcija je podrobno opisana. Odprite vmesnik **Podprte igre**, da preverite, katere nameščene igre podpirajo način e-športa, ki profesionalnim igralcem zagotavlja interaktivno in nemoteno izkušnjo pri igranju iger. Če želite vklopiti način e-športa, prikažite stransko vrstico v podprti igri.

**Samodejno igranje ob izklopljenem zaslonu**: Če želite vklopiti ta način, odprite prikažite stransko vrstico v igri, dodani v ultra način igre. V načinu samodejnega igranja ob izklopljenem zaslonu se igre izvajajo še naprej, tudi ko se izklopi ali zaklene zaslon. Tako se med izvajanjem iger v ozadju lažje zagotovi manjša poraba energije.

#### **Nastavitve izboljšane izkušnje/načina »Ne moti«**

Za izboljšanje igralne izkušnje so na voljo funkcije, kot so zvočni učinki in vizualni učinki. Odprite vmesnik s funkcijami in upoštevajte navodila na zaslonu, če želite pridobiti več informacij o funkcijah in jih po potrebi omogočiti.

## **Bližnjice in dostopnost**

**Opomba: Odvisno od modela naprave, zahteve operaterja, države ali regije in drugih dejavnikov vaša naprava morda ne podpira te aplikacije ali morda podpira le nekatere funkcije te aplikacije. Glejte dejansko napravo. Za več informacij se obrnite na prodajalca ali ponudnika storitve.**

#### **Super zajem**

Uporabite funkcijo super zajema, da ustvarite posnetke zaslona, posnemate zaslon ali posnemate animirane GIF-e.

Za ustvarjanje posnetka zaslona:

· Z vrha zaslona·povlecite navzdol, da odprete središče za nadzor, dotaknite se možnosti <sup>isi</sup> in izberite ustrezen način posnetka zaslona.

· Povlecite navzdol s tremi prsti, da ustvarite hiter posnetek zaslona. · Istočasno pridržite gumb za vklop in gumb za zmanjšanje glasnosti, da ustvarite hiter posnetek zaslona.

Vklopite funkcijo **Plavajoče okno za posnetek zaslona**. Ko zajamete posnetek zaslona, se bo prikazalo plavajoče okno. Za predogled, urejanje in skupno rabo posnetka zaslona se lahko dotaknete plavajočega okna.

#### **Pametna razdelitev**

Pametna razdelitev omogoča lažje upravljanje dveh aplikacij hkrati. V nekaterih aplikacijah je dohodno sporočilo prikazano kot plavajoča ikona. Če se dotaknete ikone, se zaslon razdeli na dve polovici, tako da je prostor za obe aplikaciji.

**Razdeljeni zaslon**: Za podrobnosti o tem, kako omogočiti razdeljeni zaslon v različnih okoliščinah, glejte besedilo na zaslonu in animirana navodila.

**Priporočene aplikacije za razdeljeni zaslon**: Ko je omogočena ta funkcija, lahko sistem pametno predvidi, katero aplikacijo želite odpreti na razdeljenem zaslonu, in jo priporoči kot prvo izbiro.

### **Pametno gibanje**

Tukaj je zbirka različnih funkcij pametnega gibanja. Odprite vmesnik s funkcijami in upoštevajte besedilo na zaslonu ali animirana navodila, če želite pridobiti več informacij o funkcijah in jih po potrebi omogočiti.

#### **Hitro dejanje**

Vklopite možnost **Hitro dejanje** in izberite funkcijo ali aplikacijo (na primer svetilka ali kamera). Nato lahko pridržite gumb za zmanjšanje glasnosti, da hitro zaženete izbrano funkcijo ali aplikacijo, kadar je zaslon izklopljen.

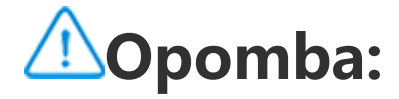

Funkcije **Hitro dejanje** ni mogoče uporabiti med predvajanjem glasbe ali če je infrardeče tipalo blokirano.

Funkcija preprostega dotika omogoča preprost dostop do nekaterih pogosto uporabljenih aplikacij ali bližnjic v telefonu. Ko je omogočena ta funkcija, bo možnost »Preprost dotik« na zaslonu prikazana kot plavajoči gumb (na primer $\mathbf O$ ).

### **Preprost dotik**

Opis nekaterih funkcij:

· Prilagodite funkcije: Odprite vmesnik **Prilagajanje menija** in se dotaknite možnosti  $\pm/\pm$ , da preprost dotik omogočite za druge bližnjice ali pogosto uporabljene aplikacije.

· Spremenite preobleke: Preprost dotik je na voljo v več preoblekah. Odprite vmesnik **Prilagojene preobleke** in izberite želeno preobleko.

· Nastavite učinke prikaza: V vmesniku **Učinki prikaza** nastavite vidnost možnosti »Preprost dotik« pri nedejavnosti, določite, ali se možnost »Preprost dotik« po treh sekundah nedejavnosti samodejno premakne na rob zaslona, in izberite, ali se možnost »Preprost dotik« samodejno skrije v celozaslonskem načinu.

### **Opomnik glede svetilke**

Če vklopite stikalo za dogodek, bo bliskavica na zadnji strani utripala, kadar se dogodek zgodi, ko je zaslon izklopljen. Po potrebi omogočite to funkcijo za dogodke.

### **Časovnik za opravila**

Ko nastavite možnost **Načrtovan vklop/izklop**, se telefon samodejno vklopi ali izklopi po razporedu. Pred izklopom vas bo telefon pozval, da potrdite, ali ga želite izklopiti. Če ga ne želite izklopiti, se dotaknite možnosti **Prekliči**. Če izklopa ne potrdite ali prekličete, se telefon izklopi po 60 sekundah.

Na podoben način lahko nastavite možnosti **Načrtovan način vibriranja**/**načrtovan način za letalo**.

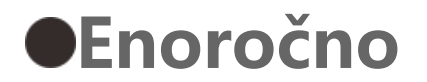

Ko je omogočena funkcija **Dostop do mini zaslona s potezo**, lahko z roba zaslona povlečete navznoter in nato povlečete ven, da odprete mini plavajoče okno.

Pridržite naslovno vrstico mini plavajočega okna, da ga povlečete na želeni položaj na zaslonu. Dotaknite se možnosti $\square$ in povečajte/pomanjšajte s prstoma ali povlecite ikono za urejanje, da prilagodite velikost mini zaslona.

#### **ODostopnost**

Funkcije za dostopnost vam omogočajo boljšo interakcijo z aplikacijami v telefonu. Prek njih so aplikacije bolj funkcionalne, uporaba telefona pa je preprostejša. Vklopite/izklopite in nastavite funkcije za dostopnost glede na svoje potrebe.

Opis nekaterih funkcij:

· **Prenesene aplikacije**: Oglejte si prenesene funkcije, ki lahko berejo vsebino zaslona, ali uporabite gumbe za upravljanje telefona. Za podrobnosti o uporabi funkcije glejte ustrezni besedilni opis. · **Bralniki zaslona**: Omogočite to funkcijo, če želite poslušati

besedilo na zaslonu. Izberete lahko želeni mehanizem, jezik, hitrost in ton.

· **Prikaz**: Konfigurirajte nastavitve zaslona (kot sta velikost pisave in povečava). Za podrobnosti o uporabi funkcije glejte ustrezni besedilni opis.

· **Kontrolniki za interakcije**: Konfigurirajte možnosti, povezane z interakcijo s telefonom (kot je odzivni čas na dotike ali pritiske na zaslonu).

· **Zvok in besedilo na zaslonu**: Nastavite želeni zvočni kanal in podnapise za predvajanje zvoka.

## **Digitalna dobrobit in starševski nadzor**

Tukaj lahko preverite uporabo naprave in prilagodite nastavitve nekaterih funkcij, da zmanjšate motnje, ki vam jih povzroča naprava. Prav tako lahko nastavite starševski nadzor, da nadzorujete in upravljate, kako otrok uporablja telefon.

## **Google**

Tukaj lahko prilagodite nekatere funkcionalne konfiguracije, ki jih zagotavlja Google. Na začetnem zaslonu se dotaknite možnosti <sup>(?)</sup>, da izveste več o podrobnih rešitvah povezanih težav.

## **Računi**

#### **Prijava v račun**

Vaš račun zagotavlja dostop do ustreznih storitev. Prijavite se v račun, da povežete e-poštni naslov ali sinhronizirate podatke z oblakom.

#### **Dodajanje računa**

Če želite dodati račun, se dotaknite možnosti **Dodaj račun** in izberite vrsto računa. Dodate lahko več vrst računov.

Za uporabo nekaterih funkcij v telefonu se morate registrirati in prijaviti v ustrezen račun Google.

### **Samodejno sinhroniziranje podatkov aplikacij**

Vklopite funkcijo **Samodejno sinhroniziranje podatkov aplikacij**, da se bodo podatki aplikacije samodejno sinhronizirali.

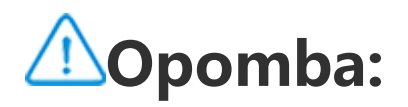

Za uporabo te funkcije morate v telefonu vzpostaviti povezavo z internetom. Pri uporabi funkcije samodejne sinhronizacije uporablja je poraba energije in podatkov večja. Priporočamo, da jo izklopite, ko je sinhronizacija končana.

## **Sistem**

### $ekr<sub>marjenje po sistemu</sub>$

**Krmarjenje s potezami**: S potezami se lahko hitro vrnete na prejšnji zaslon, odprete začetni zaslon in preklopite med aplikacijami. **Krmarjenje s tremi gumbi**: Dotaknite se gumbov, da se hitro vrnete na prejšnji zaslon, odprete začetni zaslon in preklopite med aplikacijami. Vrstni red in sloge gumbov lahko po želji spremenite.

#### **Jeziki in vnos**

Če želite dodati jezik, se dotaknite možnosti **Jeziki >** . Če želite dodan jezik nastaviti kot privzeti, povlecite jezik na vrh seznama.

Za upravljanje podprtih načinov vnosa se dotaknite možnosti Zaslonska tipkovnica > <sup>+</sup> in po potrebi vklopite ali izklopite načine vnosa.

#### **Datum in ura**

Telefon lahko točen čas pridobi prek interneta. Po potrebi lahko časovni pas in čas prilagodite ročno ter vklopite ali izklopite 24-urni format.

#### **Varnostno kopiranje ali obnovitev podatkov**

Aplikacije in podatke v telefonu lahko varnostno kopirate v Googlov

#### strežnik ter obnovite varnostno kopirane podatke v telefon.

#### **Možnosti ponastavitve**

Po potrebi ponastavite nastavitve omrežja/Bluetootha v telefonu in obnovite ali izbrišite vse podatke.

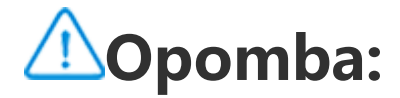

Če uporabite funkcijo **Izbriši vse podatke**, bodo izbrisani vsi podatki iz notranje shrambe v telefonu.

### **Kloniranje telefona**

S funkcijo kloniranje telefona lahko z enim dotikom klonirate podatke iz starega telefona v nov telefon brez uporabe podatkov.

Uporabite to napravo kot primer novega telefona, dotaknite se možnosti in izberite vrsto svojega starega telefona (iPhone ali Android) ter nato upoštevajte pozive na zaslonu, da odprete ustrezno aplikacijo v starem telefonu in optično preberete ustvarjeno kodo QR.

## **O telefonu**

Odprite vmesnik **O telefonu**, da pridobite različne informacije, povezane s telefonom. Za pravne informacije odprite vmesnik **O telefonu > Pravne informacije**.

**Pomoč strankam**: Tukaj lahko najdete priročnik za telefon, kartico za e-jamstvo in druge informacije za boljšo uporabo telefona.

### **Opomba:**

Pred uporabo te funkcije omogočite dostop do omrežja v telefonu.

### **Možnosti za razvijalce**

Funkcijo **Možnosti za razvijalce** uporabljajo razvijalci za Android. Če omogočite možnosti za nastavitev v vmesniku **Možnosti za razvijalce**, lahko pride do zrušitev aplikacij ali naprave ali nenormalnega delovanja. Uporabljajte jo previdno. Preden uporabite orodje za osebne računalnike, s katerim upravljate naprave, omogočite funkcijo **Odpravljanje težav prek USB-ja**.

Stikalo za funkcijo **Odpravljanje težav prek USB-ja** je na voljo pod menijem **Možnosti za razvijalce**. Navodila za priklic menija **Možnosti za razvijalce**:

1. Odprite vmesnik **Nastavitve > O telefonu > Informacije o programski opremi**.

2. Sedemkrat se dotaknite možnosti **Delovna različica**.

3. Meni **Možnosti za razvijalce** se bo prikazal v vmesniku **Nastavitve > Sistem**.

### **Posodobitev sistema**

Za preprosto in hitro nadgradnjo sistema v telefonu lahko uporabite funkcijo **Posodobitev sistema**. Najprej vzpostavite povezavo z omrežjem Wi-Fi ali podatkovnim omrežjem. Nato odprite vmesnik **Nastavitve** in se dotaknite možnosti **Posodobitev sistema**. Telefon bo samodejno zaznal novo različico programske opreme, ki jo lahko preprosto prenesete in namestite.

### **Opomba:**

Obnovitev ali posodobitev sistema, ki je ne izvede družba, lahko povzroči varnostna tveganja. Priporočljivo je, da pomembne podatke pred nadgradnjo varnostno kopirate v napravo za shranjevanje. Posodobitev sistema lahko povzroči veliko količino podatkovnega prometa. Priporočamo, da uporabite omrežje Wi-Fi.

## **Kloniranje aplikacije**

Odprite vmesnik **Kloniranje aplikacij** in vklopite nameščene aplikacije, ki podpirajo takšno funkcijo. Ko je stikalo vklopljeno, se na zaslonu ustvari klonirana aplikacija.

Kopirajte aplikacijo kot »Ⅱ·xxx«, da jo ločite od izvirne aplikacije. Ta funkcija omogoča, da se prijavite z drugim računom. Preklop med računi v posamezni aplikaciji ni potreben.

### **Opomba:**

1. Ko je stikalo za kloniranje aplikacije izklopljeno za aplikacijo ali je ta aplikacija odstranjena, bodo klon aplikacije in njeni podatki izbrisani.

2. Zaradi uporabe dveh aplikacij se poraba podatkov morda poveča. V aplikaciji iManager čim prej počistite vrednoti glede porabe podatkov.

3. Ob upoštevanju dejanskih primerov uporabe in omejitev za aplikacije drugih ponudnikov podpira ta funkcija samo aplikacije, za katere je potrebna prijava v račun. Druge aplikacije trenutno ne podpirajo te funkcije.

4. Klonirane aplikacije delujejo samo v našem zaganjalniku.

## **Več uporabnikov**

#### **Opis vrst uporabnikov**

nato dotaknite možnosti  $\overline{11}$ . Vse aplikacije in podatki v okviru tega uporabniškega imena bodo izbrisani.

Uporabnik: Oseba, ki ni lastnik naprave, vendar jo morda pogosto uporablja. Vsak uporabnik ima svoj ekskluzivni prostor in lahko nastavi svoj začetni zaslon, se prijavi v račune in namesti aplikacije.

· Če niste lastnik telefona, se dotaknite možnosti : in se nato v pojavnem oknu dotaknite možnosti »Izbriši uporabnika XXX (uporabniško ime)«. Izbrisa uporabnika ni mogoče razveljaviti. Telefon bo nato preklopil nazaj v lastnikov prostor.

Gost: Oseba, ki uporablja vašo napravo kratek čas. Tudi gosti imajo svoj prostor v telefonu, ki ga lahko preprosto izbrišete, ko se ne uporablja več.

#### **Dodajanje ali odstranjevanje novega uporabnika**

Če želite dodati novega uporabnika, vklopite funkcijo **Več** uporabnikov in se dotaknite možnosti <sup>. Nato lahko preklopite v</sup> uporabniški račun in omogočite uporabniku, da nastavi svoj ekskluzivni prostor v telefonu.

Odstranite uporabnika:

· Če ste lastnik telefona, se dotaknite uporabniškega imena in se

## **Obvestilo**

#### **Pogovori**

Določite način prejemanja sporočil SMS ali obvestil o sporočilih iz aplikacij. Tukaj so prikazani prednostni in urejeni klepeti.

Če želite urediti klepet, povlecite navzdol z vrha zaslona, da odprete središče bližnjic, ter pridržite klepet, ki ga želite urediti.

#### **Upravljanje**

Tukaj si lahko ogledate zgodovino obvestil nekaterih aplikacij ali celotnega telefona ter prav tako nastavite, ali želite aplikacijam in napravam dovoliti branje obvestil.

1. Če želite urediti posamezno obvestilo, povlecite navzdol z vrha zaslona, da odprete središče bližnjic, pridržite obvestilo in se dotaknite možnosti <sup>2</sup>, da po potrebi vklopite ali izklopite obvestilo aplikacije in spremenite vrsto obvestila. 2. Če želite počistiti obvestilo, povlecite levo ali desno po obvestilu ali se dotaknite možnosti »Počisti vse« pod seznamom vseh obvestil.

### **Opomba:**

Nekatera obvestila je mogoče počistiti šele po izvedbi ustreznih dejanj.

#### **Redno**

Tukaj je zbirka nastavitev, povezanih z obvestili, kot so nastavitve zvoka obvestila, zamika obvestil in oblik prikaza oznak na ikoni aplikacije začetnega zaslona. Glede na svoje želje lahko vklopite/izklopite ali izberete ustrezne možnosti.

## **Varnost in nujni primeri**

**Namig: Ali je aplikacija podprta v določeni napravi in katere funkcije so na voljo, se lahko razlikuje glede na model naprave, operaterja in državo/regijo.**

Vaša naprava ne spodbuja te možnosti ali nekaterih funkcij te možnosti. Če želite izvedeti več, si oglejte Pomembne informacije in Kartico za jamstvo.

**Za več informacij se obrnite na distributerja ali ponudnika storitev.**

#### **Brezžična nujna opozorila**

### **Opomba**

S to možnostjo lahko upravljate prejeta opozorila v sili, kot so opozorila o nesrečah (Izjemno hudo opozorilo, hudo opozorilo), testna sporočila telekomunikacijskih operaterjev ali vladnih agencij, grožnje življenju in premoženju ter ugrabitve ali ugrabitve otrok.

Način:

1. Odprite **Nastavitve > Varnost in nujni primeri > Brezžična nujna opozorila** in omogočite možnost **Dovoli opozorila**. 2. Izvedite eno od naslednjih dejanj:

· Za prejemanje opozoril o nevarnostih za življenje in premoženje omogočite možnost **Izredno hude nevarnosti** ali **Hude nevarnosti**. · Za prejemanje nujnih obvestil o ugrabitvi ali ugrabitvi otrok omogočite možnost **Opozorila AMBER**.

· Za prejemanje preizkusov operaterja in mesečnih preizkusov iz sistema varnostnih opozoril omogočite možnost **Preizkusna opozorila**.

· Za ogled zgodovine nujnih opozoril odprite razdelek **Zgodovina**

#### **nujnih opozoril**.

#### **· Nastavitev brezžičnih nujnih opozoril**

S to možnostjo nastavite obliko opozoril in pogostost prejemanja.

#### Način:

1. Odprite **Nastavitve > Varnost in nujni primeri > Brezžična nujna opozorila**.

2. Izvedite eno od naslednjih dejanj:

· Če želite omogočiti ali onemogočiti vibriranje ob prejemu opozoril, vklopite ali izklopite možnost **Vibriranje**.

· Če želite izbrati pogostost prejemanja opozoril, se dotaknite možnosti **Opomniki za alarm**, da izberete pogostost.

# **Vzdrževanje naprave**

## **O vzdrževanju**

S temeljitim razumevanjem vzdrževanja in servisiranja telefona boste lahko telefon uporabljali varneje in učinkoviteje, da čim bolj podaljšate njegovo življenjsko dobo. Za več informacij glejte papirni priročnik, ki je priložen vaši napravi.

## **Telefon in dodatki**

V tem telefonu je uporabljen operacijski sistem Android. Če si želite ogledati, katera različico telefona uporabljate, se dotaknite možnosti **Nastavitve > O telefonu>Informacije o programski opremi**.

Dotaknite se možnosti **Nastavitve > O telefonu > Pravne informacije > Informacije o varnosti**, da odprete razdelek z varnostnimi obvestili za varnejšo uporabo te naprave.

## **Pomoč**

Če imate med uporabo telefona kakršna koli vprašanja, se obrnite na svojega omrežnega operaterja ali naše središče za poprodajne storitve. Dotaknite se možnosti **Nastavitve > O telefonu > Pomoč strankam > Središče za storitve**, da poiščite našo vročo linijo za poprodajne storitve.

## **Podprte oblike zapisa datoteke**

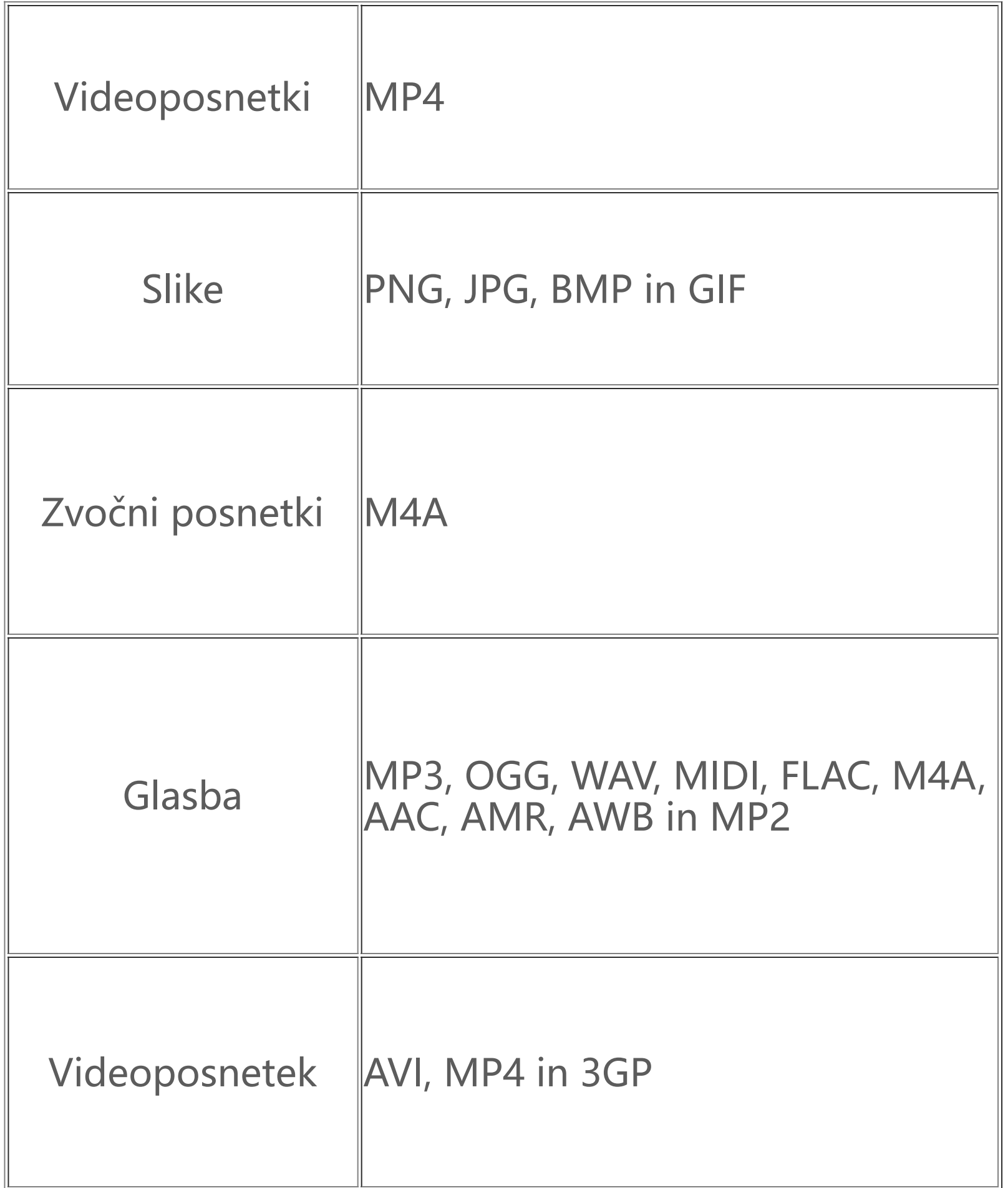

## **Navodila za priključitev v vrata USB**

Telefon in računalnik povežite s kablom USB, v telefonu povlecite navzdol po vrstici z obvestili, dotaknite se obvestila o vzpostavljeni povezavi za polnjenje, na strani, na katero ste preusmerjeni, izberite možnost **Prenos datotek**, tako da lahko datoteke v telefonu upravljate prek osebnega računalnika.

#### **Windows**

1. Uporabnikom z operacijskim sistemom Windows 7 in novejšimi različicami ni treba namestiti nobenega gonilnika. Na namizju dvokliknite možnost »Računalnik« (Windows 7) ali »Ta računalnik« (Windows 10), da se prikaže navedba vaše naprave, in jo nato dvokliknete, da prek računalnika kopirate in upravljate datoteke v telefonu.

2. Uporabniki sistema Windows XP morajo nadgraditi na sistem Windows 7 ali novejši sistem ali prenesti in namestiti vtičnik MTP za upravljanje datotek v telefonu iz računalnika.

### **Opomba:**

Za ustrezno delovanje funkcije je treba v računalnike z operacijskim sistemom Windows XP namestiti predvajalnik Windows Media Player 11 ali novejšo različico.

#### **macOS**

1. Uporabniki z operacijskim sistemom macOS morajo za upravljanje datotek v telefonu prenesti datoteko »AndroidFileTransfer.dmg«. 2. Uporabniki sistema macOS morajo prenesti in namestiti vtičnik MTP za upravljanje datotek v telefonu iz računalnika.

#### **Linux**

Upravljajte datoteke v računalniku prek programske opreme mtpfs: 1. Namestite orodje »sudo apt-get install mtp-tools mtpfs«. 2. Ustvarite nov imenik »sudo mkdir /media/mtp«. 3. Spremenite dovoljenje imenika »sudo chmod 755 /media/mtp«. 4. Namestite napravo »sudo mtpfs -o allow\_other /media/mtp«, da

bo mogoče datoteke v telefonu upravljati v upravitelju datotek. 5. Odstranite napravo »sudo umount /media/mtp«.

Med nameščanjem ne odklapljajte kabla USB za prenos podatkov med telefonom in računalnikom. Če orodja po namestitvi ni mogoče uporabiti, znova zaženite računalnik ali znova namestite orodje.